# **Umstrukturierung der lokalen Datenbanken**

Stand : 1.7.2004

Die Umstrukturierung der lokalen SISIS-Datenbanken läuft in drei voneinander unabhängigen Teilabschnitten ab.

Zunächst eine kurze Beschreibung des prinzipiellen Ablaufs.

# **1. Lokaldatenumstrukturierung**

Dieser Schritt kann bereits vor bzw. während der Verbunddatenmigration durchgeführt werden. Der Punkt 1.a. kann jederzeit schon vorab auch bereits auf Basis der SISIS V3.0A10 durchgeführt werden.

a. Ergänzung der Tabelle *d41sig*

Die Tabelle *d41sig* übernimmt in Zukunft zusätzlich die Funktion der bisherigen Datei SIGTAB.TXT und muss daher um die entsprechenden Einträge und Angaben ergänzt werden. Dies geschieht über die SIADMIN-Anwendung. Vorbereitend können hier auch bereits die Einträge in der neuen Standorttabelle (d615standort) und bei Bedarf der Tabelle für die Numerus-Currens-Signaturvergabe (d614numcurr) vorgenommen werden.

b. Buchdaten anlegen/ergänzen

Hierfür steht im Migrations-Package ein Script (Punkt 1) zur Verfügung, das die Katalogdaten liest und neue Buchdaten anlegt bzw. vorhandene ergänzt. Dazu müssen neue Felder angelegt werden und die Tabelle *d41sig* sauber belegt sein. Es muss eine SIGFORM.TXT verwendet werden, die nur noch Einträge enthält für nicht in der Bibliothek vorhandene Bestände (z.B. e-Medien oder bestellte Exemplare), damit für alle vorhandenen Bestände Buchdatensätze angelegt werden. Diese SIGFORM.TXT kann also anders aussehen als die bisher für SIKOM verwendete.

**Achtung:** Während des Korrekturlaufs dürfen im SISIS-Katalog keinerlei Änderungen vorgenommen werden.

# **Folge:**

Die Bearbeitung in Bezug auf die Lokaldaten erfolgt bereits mit allen Konsequenzen auf Basis des neuen Verbundmodells, also nur noch im Lokalsystem. Im Verbund werden nur noch vereinfachte Lokalsätze (z.B.: nur Standort "BSB") angelegt, quasi Besitznachweise. Läuft die alte SIKOM-Schnittstelle danach noch weiter, muss eine SIGFORM.TXT (z. B. nur Eintrag "BSB") verwendet werden, die dafür sorgt, dass keine Buchdatensätze mehr angelegt werden. Zusätzlich

muss auch ein Eintrag mit "WWW" für die eMedien aus der EBB vorhanden sein. D.h. es reicht, wenn in der SIGFORM.TXT nur noch Einträge für die zugelassenen Standorte enthalten sind. **Eine evtl. vorhandene Zeile mit Delimiter muss gelöscht werden !**

Nach Abschluss dieses Laufs können die exemplarspezifischen Angaben, die bisher im Katalog stehen, (z.B. Standort, Signatur) von der Anzeige im OPAC herausgenommen werden, da in Zukunft diese Informationen nur noch in den Buchdaten vorkommen und gepflegt werden.

c. Löschen alter Katalogfelder

Hierfür steht im Migrations-Package ein Script (Punkt 2) zur Verfügung, mit dem man nicht mehr verwendete Felder im SISIS-Katalog löschen kann. Dies kann zu einem beliebigen Zeitpunkt auch erst nach der Verbundmigration durchgeführt werden.

#### **2. Austausch der Verbund-ID-Nummern**

Dieser Schritt sollte durchgeführt werden, sobald die letzten Aufträge aus BVB-KAT über die alte SIKOM-Schnittstelle verarbeitet sind.

Punkt 2.b. ist nur nötig, wenn Punkt 2.a. bereits durchgeführt wird, wenn die alte SIKOM-Schnittstelle noch in Betrieb ist. (Das wird von der Verbundzentrale nicht empfohlen!)

Sofern bei den einzelnen Schritten nicht explizit etwas anderes erwähnt ist, sind aus technischer Sicht keine Einschränkungen des sonstigen SISIS-Betriebs nötig.

**Nach Durchführung von Punkt 2 können, sobald das neuen Aleph-Verbundsystem läuft, mit Ausnahme der neuen Versorgungsschnittstelle (SIKOM2), alle Verbundschnittstellen in Betrieb genommen werden. Ob dies auch für die schnelle Übernahme gilt, muss noch endgültig geklärt werden.**

a. Füllen der neuen Tabelle *titel\_verbund*

Die neue Tabelle *titel\_verbund* enthält eine Konkordanz zwischen Verbund-Titel-ID-Nummern und den Katkeys in SISIS. Zum Füllen der Tabelle steht im Migrations-Package ein Script (Punkt 4) zur Verfügung. Diese Tabelle kann angelegt werden, nachdem die letzten Aufträge über die alte SIKOM-Schnittstelle gelaufen sind.

b. Anlegen des Datenbank-Triggers für die Tabelle *titel\_verbund*

Hierfür steht im Migrations-Package ein Script (Punkt 5) zur Verfügung, mit dem ein Trigger angelegt wird, der dafür sorgt, dass die Tabelle *titel\_verbund* über die Tabelle *sm\_bvb* aktuell gehalten wird. Wenn die Tabelle *titel\_verbund* erst nach dem Abschalten der alten SIKOM-Schnittstelle erzeugt wird, erübrigt sich der Trigger.

c. Erzeugen der Konkordanzdatei für den Austausch der Verbund-ID-Nummern

Zum Austausch der Verbund-Titel-ID-Nummern in SISIS muss zunächst eine Konkordanzdatei für die Konkordanz zwischen alten und neuen ID-Nummern erstellt werden, und zwar auf Basis der bei "a" angelegten *titel verbund-*Tabelle. Hierfür steht im Migrations-Package ein Script (Punkt 6) zur Verfügung.

d. Änderung des Feldtyps für die Fremd-ID

Umsetzen der Feldstrukturtabelle: Feld 253 wird **char** per SQL mit folgendem Befehl: update sik\_fstab set fldtyp= $C'$  where setnr in  $(1,6)$  and fnr=253

e. Austausch der Verbund-ID-Nummern

Hierfür steht im Migrations-Package ein Script (Punkt 3) zur Verfügung, mit dem unter Verwendung der vorher erzeugten Konkordanzdatei die alten durch die neuen Verbund-ID-Nummern ausgetauscht werden. Anschließend muss für die Fremdnummer (Feld 253) ein Wörterbuchneuaufbau durchgeführt werden.

Achtung: Während des Wörterbuchneuaufbaus ist in SISIS keine Katalogrecherche möglich

### 3. **Laden- und Verknüpfen der Norm- und Titeldaten**

Dieser Schritt kann erst nach der Verbunddatenmigration mit den aus dem neuen Aleph-Verbundsystem exportierten MAB-Daten durchgeführt werden. **Alle Punkte müssen erledigt sein, bevor die neue Versorgungsschnittstelle** 

# **(SIKOM2) in Betrieb genommen wird.**

Sofern bei den einzelnen Schritten nicht explizit etwas anderes erwähnt ist, sind aus technischer Sicht keine Einschränkungen des sonstigen SISIS-Betriebs nötig. Für die Konvertierungsläufe sollte sichergestellt sein, dass die aktuell gültigen Konvertertabellen in der SISIS-Datenbank vorhanden sind. Im Zweifelsfall sollte man die Konvertertabellen noch mal neu laden.

a. Erweiterung der Feldstrukturtabelle

Mit der Verwendung des neuen Konverters auf Basis von MAB2 müssen alle Felder, die bisher nicht vorhanden waren, neu angelegt werden. Die geschieht über die SIADMIN-Anwendung. Dabei muss genau geprüft werden, welche Felder bereits vorhanden sind und welche neu angelegt werden müssen.

b. Neuaufbau der Normdateien

Die Normdateien werden mit den Daten aus dem Aleph-Verbundsystem über IMX komplett neu geladen, nachdem sie vorher neu angelegt bzw. geleert worden sind. Obwohl diese konkret nicht weiter verwendet wird, muss eine SIGTAB.TXT- Datei bereitgestellt werden.

**Ab diesem Zeitpunkt sollten keine SISIS-Anwendungen mehr laufen, die Änderungen an den Katalogdaten ermöglichen (z.B. KC/EC). Der CAT-Server muss aber für den IMX-Client laufen**.

**Achtung:** Sind in den Lokalsystemen Titelaufnahmen enthalten, die nicht im Verbundsystem vorhanden sind, gehen bei diesen Aufnahmen die Normdateiverknüpfungen verloren. Diese müssten evtl. vorher entladen und nachbearbeitet werden.

### **Folge:**

Die Recherche über die Normdateien kann nicht mehr erfolgen. Die Recherche im WebOPAC über Körperschaften und Schlagwortketten muss abgeklemmt werden.

c. Filtern der Titelladedatei

Die aus Aleph gelieferten MAB-Titeldaten werden zunächst mit IMX konvertiert und anschließend über Filter-Scripte (werden vom BVB bereitgestellt) auf die gewünschten Felder reduziert, für die der Update greifen soll. Das sind in erster Linie die Felder mit den Normdateiverknüpfungen, evtl. aber auch weitere Felder, die so bisher nicht im Lokalsystem gespeichert waren (z.B. Sprach-Code, Datenträger-KZ, usw.).

d. Anpassen der Titeldatei-FSTAB

Hierfür steht im Migrations-Package ein Skript (Punkt 7) zur Verfügung. Dabei werden alle notwendigen Änderungen an der FSTAB durchgeführt im Hinblick auf die Normdateiverknüpfungen.

**Achtung :** Wörterbuchneuaufbau bei "h"

#### **Folge:**

Die Recherche über die Personennamen kann noch erfolgen, da das Wörterbuch noch vorhanden ist. Jedoch werden die Personennamen nicht mehr angezeigt. Die Anzeige des Verfassers im WebOPAC sollte abgestellt werden.

e. Erzeugen der Titelladedatei

Die bei "c" entstandene Datei wird per IMX in eine Ladedatei mit den echten Normdateiverknüpfungen umgewandelt. Dabei entsteht auch die Tabelle *sm\_verweis* und es werden evtl. Normdateiladedateien angelegt mit Normdatensätzen, die nicht gefunden wurden.

f. Vervollständigung der Normdateien

Hier werden zunächst die bei "e" evtl. entstandenen Normdatenladedateien nachgeladen. Danach wird für alle Normdateien ein Wörterbuchneuaufbau durchgeführt (spätestens bei "h"). Ausserdem ist es erforderlich, für die Normdateien den Aufbau der Anzeigetabellen durchzuführen.

g. Update der Titeldaten

Die Titeldatendatei aus "e" wird als Updatelauf über IMX eingespielt, und so werden die Normdateiverknüpfungen hergestellt. Als Updatekategorie dient dabei die Fremd-Nummer (Kat. 010).

h. Wörterbuchneuaufbau für die Titeldatei

Für die Felder, die bei "d" geändert wurden und die indexiert werden müssen, muss ein Wörterbuchneuaufbau für die Titeldatei erfolgen. Dieser kann entweder für die komplette Titeldatei oder nur für bestimmte Felder (günstigere Laufzeit !) erfolgen, die bei den vorherigen Updates geändert wurden.

Erst nachdem alle diese Schritte erledigt sind, ist die lokale SISIS-Datenbank für das neue Verbundmodell präpariert. Nun können alle Vorgänge gemäß dem neuen Verbundmodell durchgeführt und alle neuen Funktionalitäten voll genutzt werden. Jetzt kann auch die neue Versorgungsschnittstelle (SIKOM2) in Betrieb genommen werden.

Im Folgenden nun die Beschreibung der einzelnen Schritte im Detail, mit allen Aufrufen und den entsprechenden Optionen, die durchgeführt werden müssen. Dies soll für die SISIS-Systemverwalter ein Leitfaden für die Umstrukturierung der lokalen SISIS-Datenbanken sein.

Für die Umstrukturierungsläufe muss die Shell-Variable \$DATABASE auf den entsprechenden Datenbanknamen gesetzt sein; z. B.

\$ echo \$DATABASE hffsis  $\hat{\mathbf{S}}$ 

Während der Läufe muss damit gerechnet werden, dass die Logging-Bereiche der Datenbank vermehrt vollaufen und dann gesichert werden müssen. Daher ist es evtl. empfehlenswert die Logs abzuschalten.

Bei verschiedenen Läufen hat sich auch schon gezeigt, dass manche Datenbankparameter nicht ausreichend sind. Richtwerte können hier schwerlich gegeben werden, da dies stark von der jeweiligen Konfiguration und der Größe der Datenbank abhängt.

Beispiele :

- Anzahl der Locks auf 10000 erhöhen (bei großen Datenbanken)
- Procedure-Cache auf 10240

Das müssen aber nicht in jedem Fall ausreichende Werte sein. Die Standardeinstellungen sind jedenfalls an einigen Stellen nicht ausreichend.

Man sollte, vor allem bei größeren Datenbeständen, auch prüfen, ob Systemlimits ausreichend sind, wie z.B. unlimited für vmemory in der Kennung in der die Prozesse gestartet werden.

# **1. Lokaldatenumstrukturierung**

# a. Ergänzung der Tabelle *d41sig*

Die Tabelle *d41sig* übernimmt in Zukunft die Funktion der bisherigen Datei SIGTAB.TXT und muss daher um die entsprechenden Einträge und Angaben ergänzt werden. Dies geschieht über die SIADMIN-Anwendung:

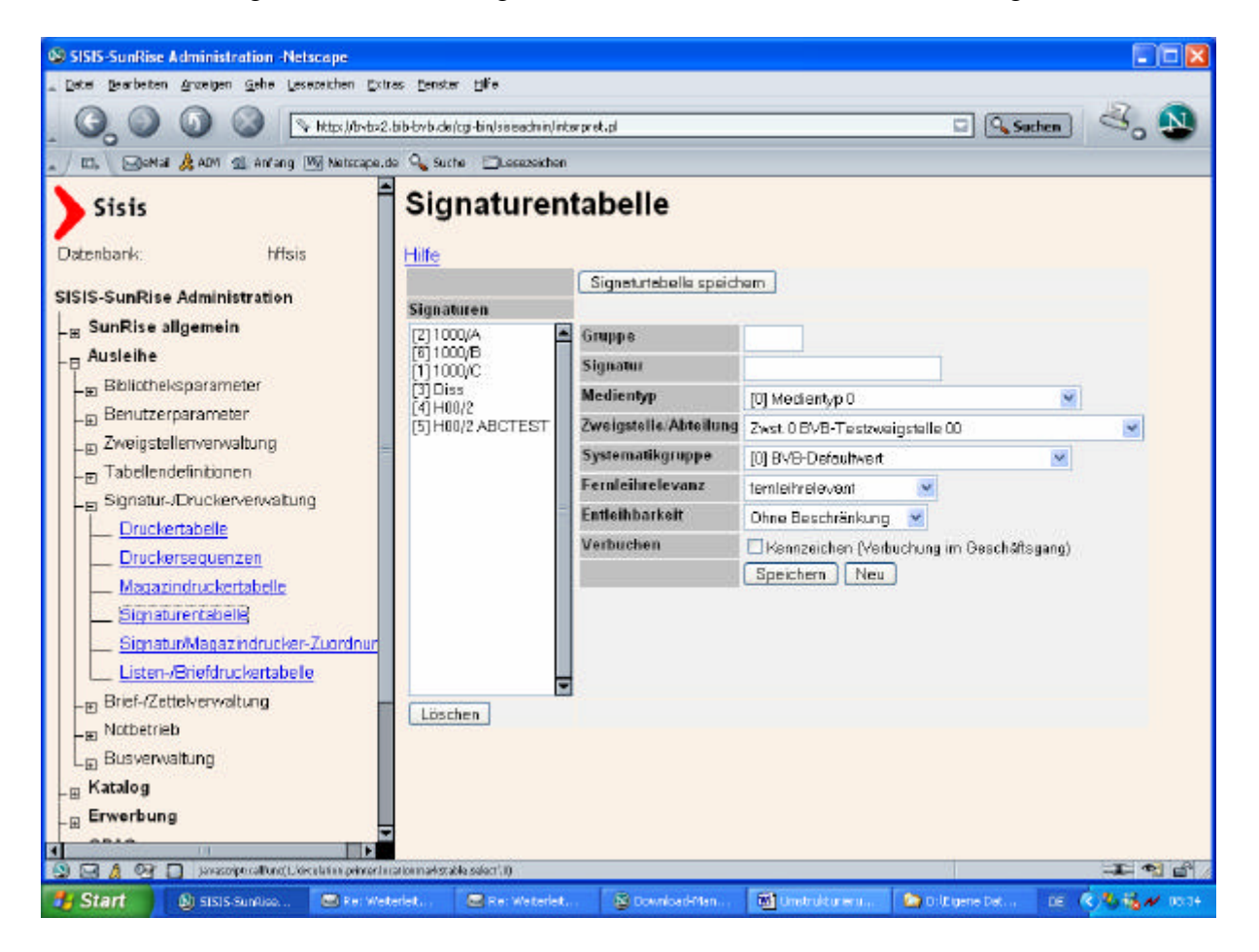

Bei sehr vielen Einträgen in dieser Tabelle ist der Aufwand für die Erfassung entsprechend hoch. Um die Erfassung zu vereinfachen gibt es auch ein Perl-Script, das Herr Wittmann von der UB Eichstätt entwickelt hat. Dieses Script übernimmt die Einträge aus der SIGTAB.TXT in die Tabelle d41sig. Das Script muss evtl. auf die spezielle Umgebung angepasst werden. Das Script (d41sig.pl) wird mit dem BVBMIG-Package auf dem ftp-Server der Verbundzentrale bereitgestellt.

Vorbereitend können hier auch bereits die Einträge in der neuen Standorttabelle (*d615standort*) vorgenommen werden. Die Erfassung und Anzeige der Standorte im SISIS-KC/EC funktioniert nur, wenn die Standorte in der Tabelle eingetragen sind.

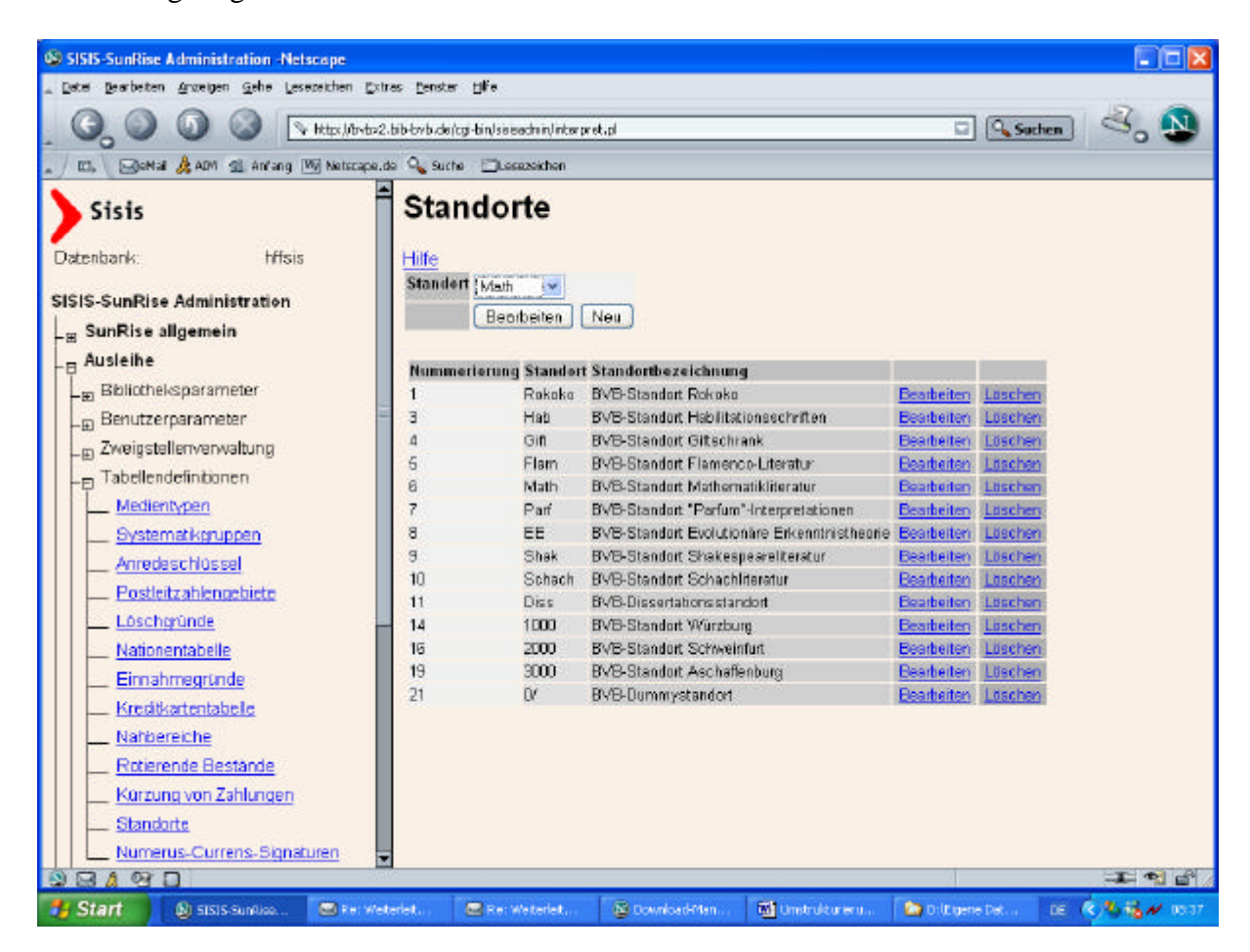

Bei Bedarf können auch die Einträge der Tabelle für die Numerus-Currens-Signaturvergabe (in *d614numcurr*) vorgenommen werden:

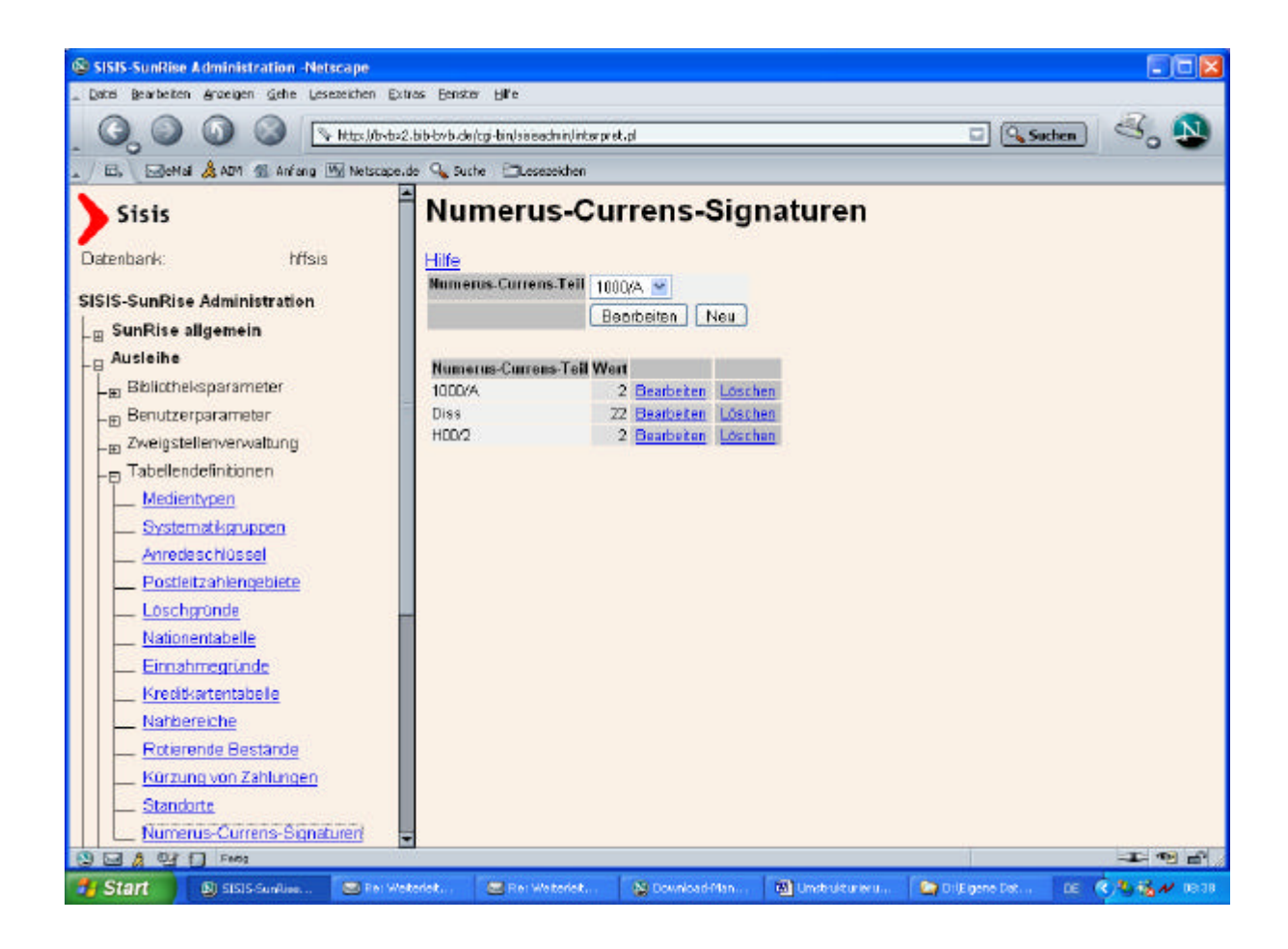

# b. Buchdaten anlegen/ergänzen

Hierfür steht im Migrations-Package ein Script (Punkt 1) zur Verfügung, das die Katalogdaten liest und neue Buchdaten anlegt bzw. vorhandene ergänzt. Dazu müssen neue Felder angelegt werden und die Tabelle *d41sig* sauber belegt sein. Es muss eine SIGFORM.TXT verwendet werden, die nur noch Einträge enthält für nicht in der Bibliothek vorhandene Bestände (z.B. e-Medien oder bestellte Exemplare), damit für alle vorhandenen Bestände Buchdatensätze angelegt werden. Diese SIGFORM.TXT kann also anders aussehen als die bisher für SIKOM verwendete. Siehe dazu die Sisis-Dokumentation ..Erweiterungen des Lokalsystems SISIS-SunRise – Paket 2: Migrationsprogramme" mit Stand vom Januar 2004 (FGM).

Zu beachten ist insbesondere, dass für den Migrationslauf in der Sisis-Systemadministration unter "Ausleihe"/"Bibliotheksparameter"/ "Allgemeine Bibliotheksparameter" die "Verbuchung auf Geschäftsgangskonto bei Katalogaufnahme" sowie die "Verbuchung auf Geschäftsgangskonto bei Exemplaraufnahme im AC" *deaktiviert* werden müssen (s. Illustration, 11. und 12. Parameter von oben) !

Außerdem darf das Feld "Exemplartrennzeichen für Signaturen" nicht unbelegt sein, sondern muss auf einen der möglichen Werte eingestellt werden (18. Parameter von oben, üblicherweise "+") !

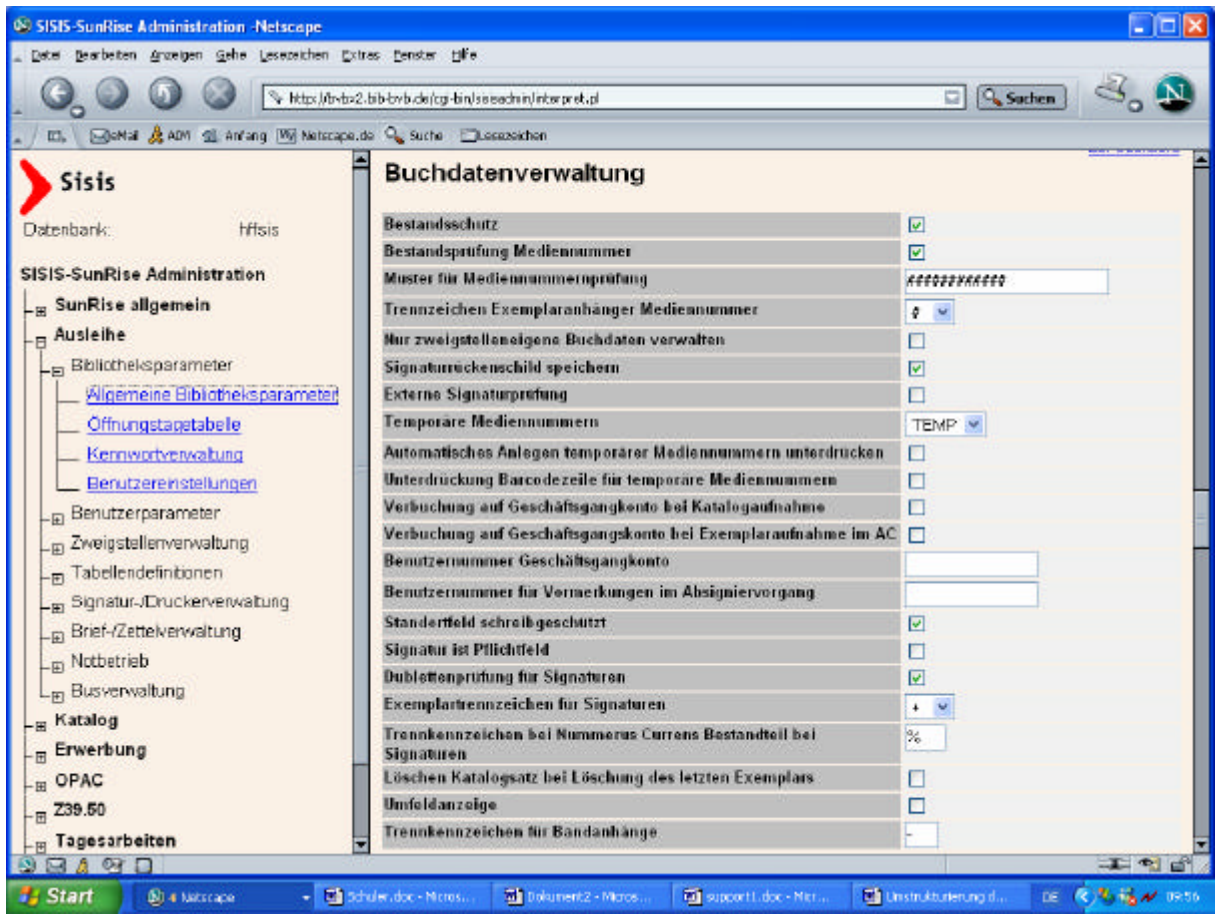

Darüber hinaus sollte geprüft werden, ob in den mit SISIS SunRise V3.0A10 neu angelegten Datenbanktabellen die Datenbankindexe vorhanden sind. Leider war dies bei einer SISIS-Installation aus unerfindlichen Gründen nicht der Fall und führte zu erheblich längeren Laufzeiten.

Die Indexe müssen mit den Definitionen in den SQL-Anweisungen für das Anlegen der Datenbanktabellen im Verzeichnis \$SISISHOME/sql\_syb/cir bzw. \$SISISHOME/sql\_syb/cat (titel\_buch\_key) verglichen werden.

Folgende Tabellen sind zu prüfen :

d39fussnoten (Indexe: d39fuss, d39gsi, d39fussnoten\_syb\_id\_col) d614numcurr (Indexe: d614key, d614numcurr\_syb\_id\_col) d615standort (Indexe: d615key, d615stand, d615standort\_syb\_id\_col) titel buch key (Indexe: tbk katkey, tbk siasnr, titel buch key syb id col)

Datenbank-Abfrage z.B. mit:

\$ isql -Usisis -D<Datenbankname> Password: 1> sp\_help <Tabellenname>  $2 > go$ 1> quit \$

Beispiel : Tabelle d39fussnoten

```
$ cd $SISISHOME/sql_syb/cir
$ cat d39fussnoten.index_create.sql 
/* # $Revision: 1.1.2.3 $ */
create UNIQUE INDEX d39fuss on d39fussnoten(d39gsi,d39ex,d39fussart,d39fussnr) /*
__INDEXTABLESPACE__ *//* D39FUSS */
create INDEX d39gsi on d39fussnoten(d39gsi,d39ex) /* __INDEXTABLESPACE__ *//*
D30GSI */
create INDEX d39fussnoten syb_id_col on d39fussnoten( SYB_IDENTITY_COL ) /*
__INDEXTABLESPACE__ */ 
go
```
Es sind drei Indexe vorgesehen: d39fuss, d39gsi, d39fussnoten\_syb\_id\_col Die Datenbank-Abfrage muss ebenfalls diese drei Indexe anzeigen:

\$ isql -Usisis -D<Datenbankname> -Pxxx 1> sp\_help d39fussnoten  $2 > \mathbf{g}_0$  Name Owner Type ------------------------------ ----------------------------- d39fussnoten sisis Benutzertabelle (1 row affected) Data\_located\_on\_segment When\_created ------------------------------ ------------------------- default aug 7 2003 10:09AM Column\_name Type Length Prec Scale Nulls Default\_name Rule\_name Identity ------------------------------ ------------------------------ ------ ---- ------------------------------ -------- SYB\_IDENTITY\_COL numeric 6 10 0 0 NULL NULL 1 d39gsi char 27 NULL NULL 1 NULL NULL 0 d39ex char 3 NULL NULL 1 NULL NULL 0 d39fussart smallint 2 NULL NULL 1 NULL NULL 0 d39fussnr smallint 2 NULL NULL 1 NULL NULL 0 d39fusstext varchar 255 NULL NULL 1 NULL NULL 0  **index\_name index\_description index\_keys index\_max\_rows\_per\_page index\_fillfactor index\_reservepagegap ------------------------------ -------------------------------------------------------------------- ---------------------------------------------------------------------------------------------------- ---------------------------------------------------------------------------------------------------- --------------------------------- ----------------------- ---------------- --------------------**

```
 d39fuss 
     nonclustered, unique located on default 
     d39gsi, d39ex, d39fussart, d39fussnr 
 0 0 0 
 d39gsi 
     nonclustered located on default 
     d39gsi, d39ex 
 0 0 0 
 d39fussnoten_syb_id_col 
     nonclustered located on default 
     SYB_IDENTITY_COL 
 0 0 0 
(3 rows affected)
Keine definierten Schlüssel für dieses Objekt.
Msg 18085, Level 16, State 1:
Procedure 'sp_helpartition', Line 83:
Das Objekt ist nicht verteilt.
Sperrenschema 'Datarows'
 exp_row_size reservepagegap fillfactor max_rows_per_page 
------------ -------------- ---------- -----------------
      0 0 0 0
```

```
(1 row affected)
(\text{return status} = 0)1>
```
Analog diesem Beispiel bitte die restlichen Tabellen und Indexe kontrollieren. **Ablauf :**

• Anlegen der benötigten neuen Katalogfelder :

Die zwei neuen Kategorien in der Feldstrukturtabelle, die für das Anlegen von Buchsätzen erforderlich sind und die zur Multgruppe 41 gehören sollen, sind **Sign 1160** für die Signatur der Bindeeinheit und **Sto 0016** für den lokalen Standort.

Zugleich damit sollte auch die Kategorie 0091 als "Sortierhilfe" für die zukünftige Erfassung der Zeitschrifteneinzelbände angelegt werden. Dieses Feld braucht keiner Multgruppe zugeordnet zu werden.

Angelegt werden die neuen Katalogfelder in der SunRise-Administation unter Katalog / Tabellen / Feldstrukturtabellen

in der Feldstrukturtabelle Bestandsdaten über "Bearbeiten"

und in der folgenden Ansicht "Feldstrukturtabelle Bestandsdaten bearbeiten" über den Button "Neu".

**Achtung :** Beim Neuanlegen der Felder müssen die Felder gespeichert werden. Abschließend muss zusätzlich auch die FSTAB als Ganzes noch mal gespeichert werden. Man sollte die neuen Felder noch mal kontrollieren.

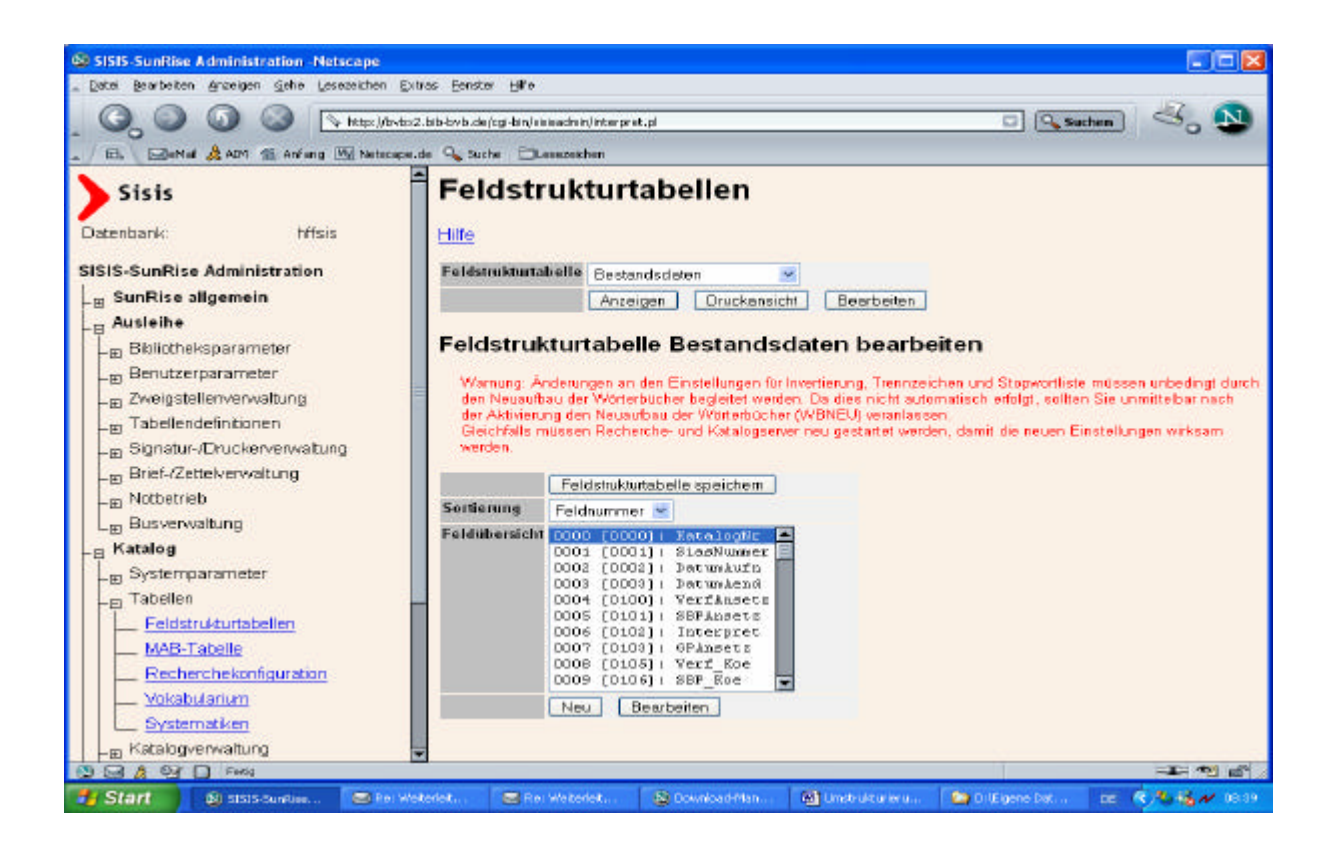

Die Kategorie **Sto 0016**:

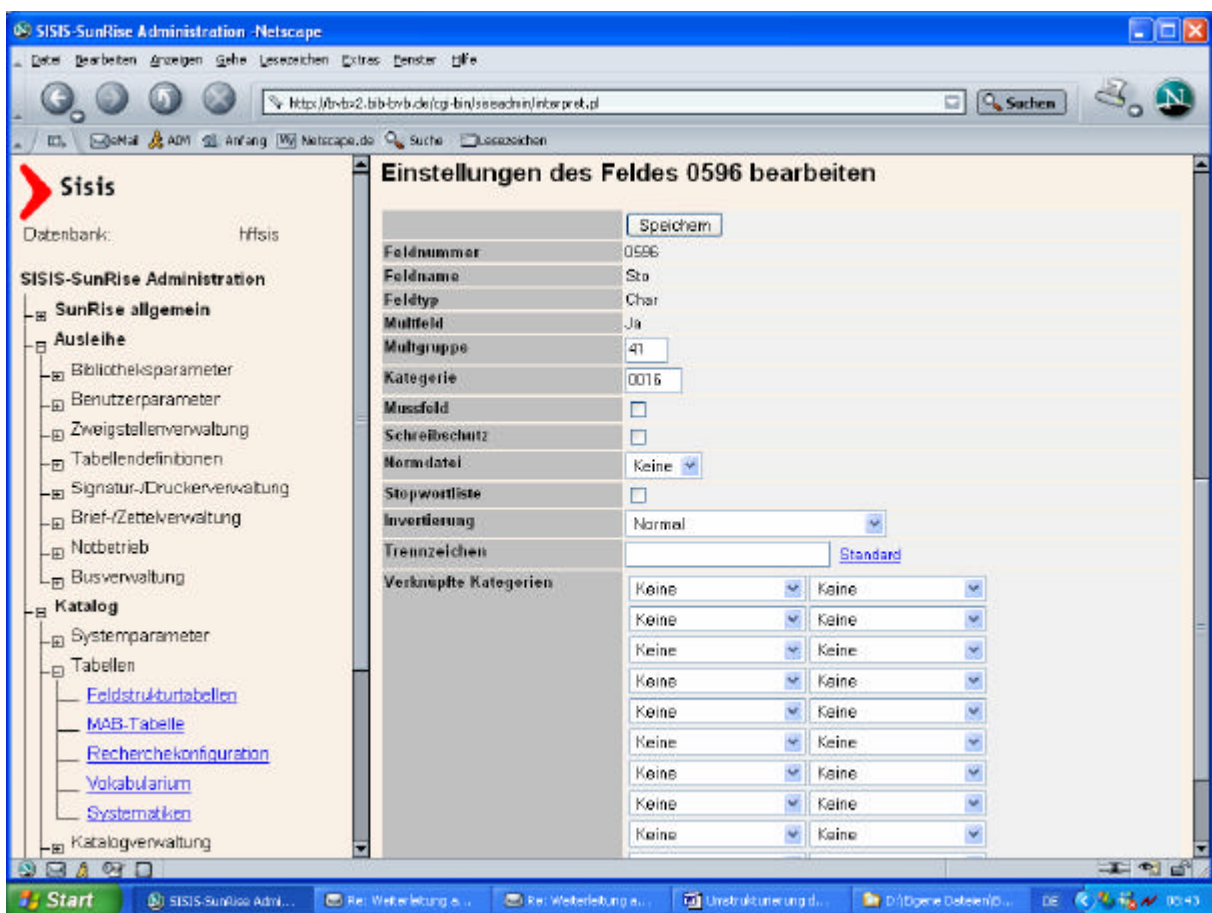

### Die Kategorie **Sign 1160**:

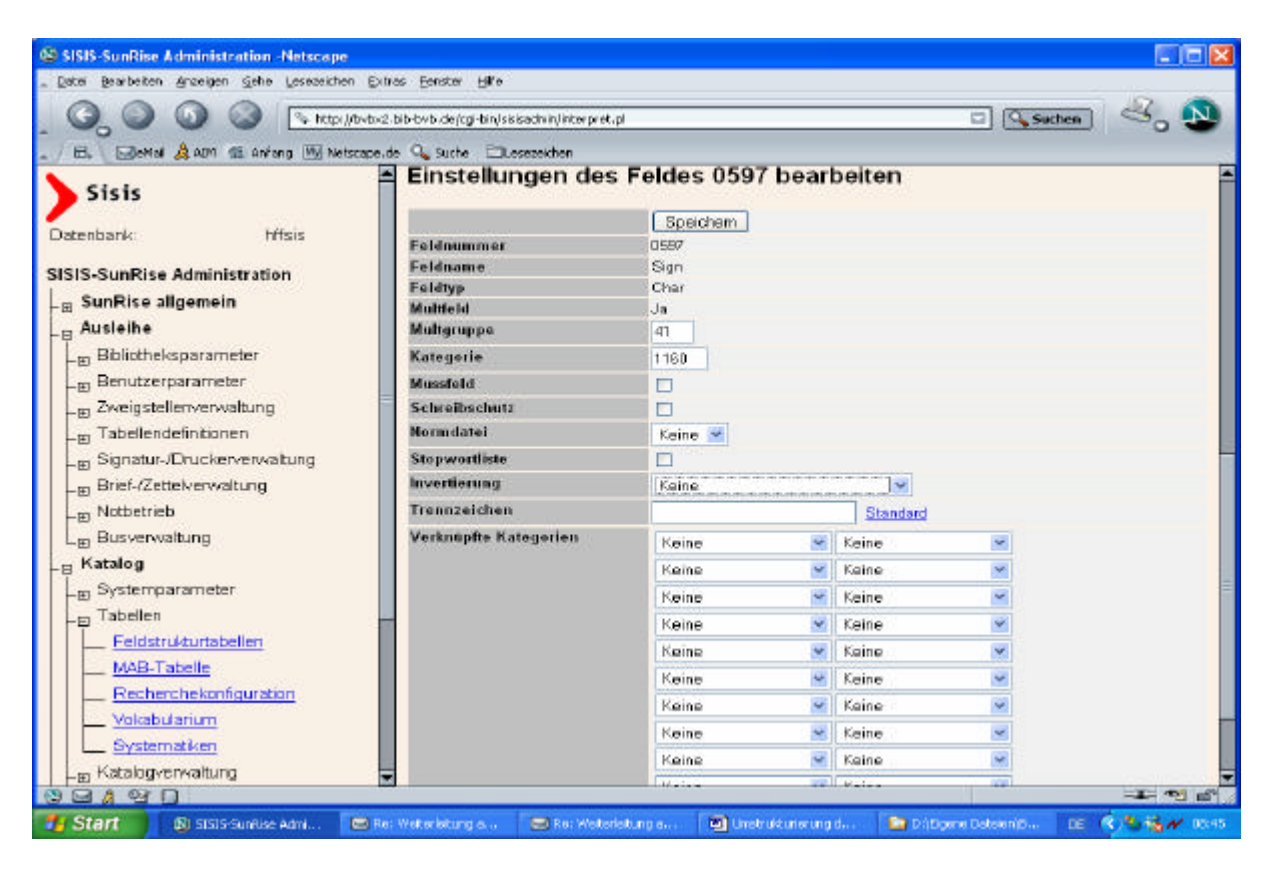

### Die Kategorie **Sortierhilfe 0091**:

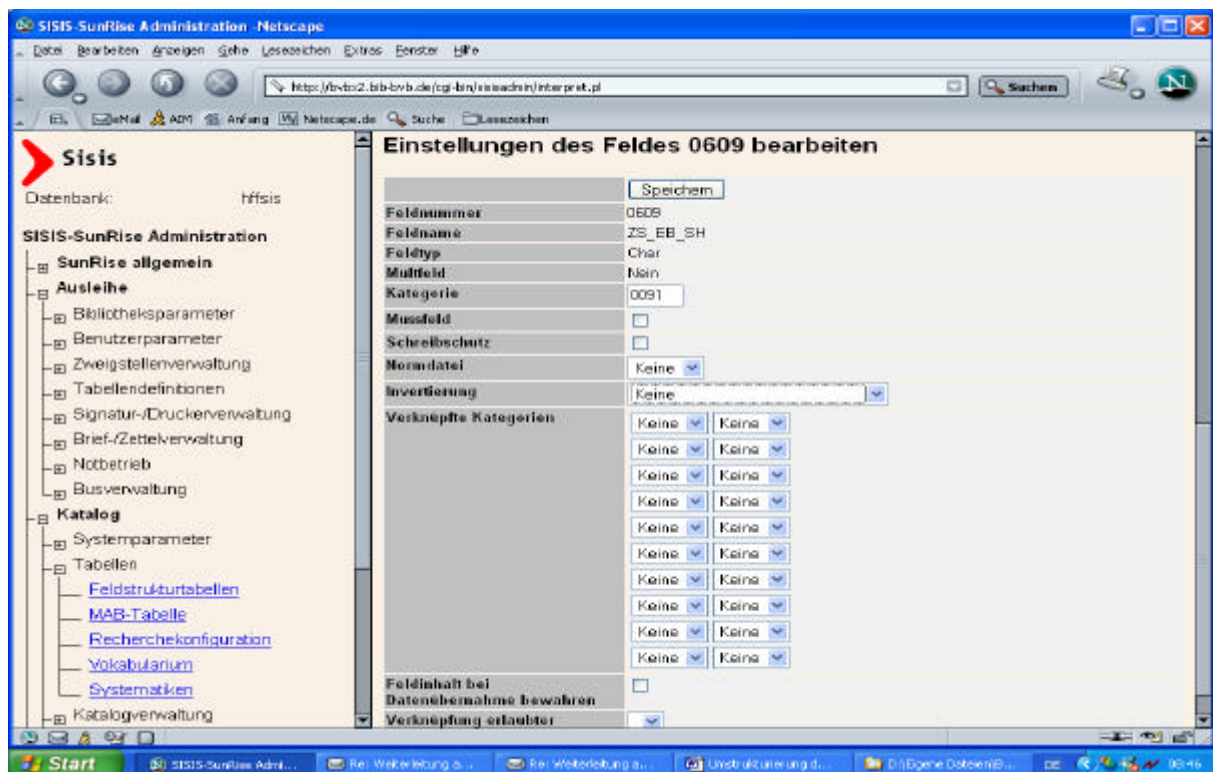

Um bezüglich des Anlegens von Buchsätzen ein korrektes Ausschlussverfahren zu gewährleisten, sollte es eine mit Inhalten gefüllte Datei SIGFORM.TXT geben (es sei denn, man entscheidet sich bewusst dagegen), deren Verzeichnis über die Variable **SIGN\_FORMELN** in der Prozedur *startmig* bekannt gemacht werden kann. Die Angabe des Pfades für die Variable muss vollqualifiziert, also unter Angabe des Dateinamens, erfolgen; zum Beispiel:

SIGN\_FORMELN=\$SIKMASSROOT/etc/param/SIGFORM.TXT Ist die Variable **SIGN\_FORMELN** *nicht* gesetzt, wird die Datei SIGFORM.TXT im Verzeichnis **\$SIKMASSROOT/etc/param** erwartet. Wird die Datei in einem anderen Verzeichnis abgelegt muss die Variable im Start-Script für BVBMIG entsprechend gesetzt werden.

Eine im genannten Verzeichnis stehende SIGFORM.TXT wird vom Tool in der Form ausgewertet, dass falls der Signaturanfang in der Kategorie **Lok\_Sign 1105** für die lokale Signatur mit einem Eintrag in der SIGFORM.TXT identisch ist, *kein* Buchdatensatz angelegt wird ! Die ist das analoge Verfahren, wie auch bei SIKOM.

Beispiel: Ist **Lok\_Sign 1105 = A4 RITT MIL** und ein SIGFORM.TXT-Eintrag gleich "**A4 RITT**", wird kein Buchsatz angelegt.

Achtung : Das Format der Datei sollte geprüft werden (z.B. mit vi), um sicher zu stellen, dass die Funktion gewährleistet ist.

• Aufruf des Programms :

\$ /opt/bin/startmig Migration auf das neue Verbundsystem

1 : Buchsätze anlegen / ergänzen

2 : Löschen von Exemplardaten im Katalog

3 : Austausch Verbund-Eids

4 : Füllen der Tabelle titel\_verbund

5 : Anlegen des Triggers für die Kopplung sm\_bvb -> titel\_verbund

6 : Erzeugen Konkordanz-Datei für den ID-Austausch

- 7 : Anpassen FSTAB bzgl. Anschluss PND / zusätzl. KOE- + SWD-Felder
- 8 : Update Sequences (vor dem Nachladen)

Q : Abbruch

Ihre Eingabe: **1**

Anlegen der Auftragsdaten …

connected to Sybase:hffsis

begin operation: UNLOAD (titel\_daten)

34764 rows unloaded…

command executed

Zunächst werden mittels "**begin operation: UNLOAD (titel\_daten)**" die Titeldaten in eine Auftragsdatei entladen, die dann weiter bearbeitet wird. Im folgenden Beispiel unserer Testdatenbank hffsis sind es 34817 Sätze.

Bei unserem Test brauchte das Programm für die 34.817 Sätze unserer Datenbank insgesamt 40 Min. Das entspricht auf 100.000 Sätze hochgerechnet etwa 2 Std., das heißt 20 Std. für 1 Million. Dies gilt für den Lauf auf einen Rechner mit nur einem Prozessor. Durch die Parallelisierung der Prozesse ist auf Mehrprozessor-Systemen mit wesentlich geringeren Laufzeiten zu rechnen.

#### **Kontrolle :**

Über das Anlegen von Buchsätzen wird Protokoll geführt. Da die Rechnerlast auf 10 Prozesse verteilt wird, entstehen die Protokolldateien **GenCir.n.err** und **GenCir.n.prot** (0<=n<=9), die im aufrufenden Verzeichnis geschrieben werden. Da die Dateien sehr groß werden können, muss auf dem Rechner entsprechend Platz sein:

 $$ 1s$ 

```
GenCir.0.err GenCir.3.prot GenCir.7.err keys.aa keys.ah
GenCir.0.prot GenCir.4.err GenCir.7.prot keys.ab keys.ai
GenCir.1.err GenCir.4.prot GenCir.8.err keys.ac keys.aj
GenCir.1.prot GenCir.5.err GenCir.8.prot keys.ad 
GenCir.2.err GenCir.5.prot GenCir.9.err keys.ae 
GenCir.2.prot GenCir.6.err GenCir.9.prot keys.af 
GenCir.3.err GenCir.6.prot keys keys.ag
$
```
Die Dateien **GenCir.n.err** enthalten die Portionierung der Sätze auf die einzelnen Prozesse:

\$ more GenCir 0 err

\$

 Bearbeitete Sätze: 3000 \$ more GenCir.9.err

Bearbeitete Sätze: 3000

Die Dateien **GenCir.n.prot** enthalten die Protokollierung der Sätze:

```
1:Update auf Buchdatensatz <TEMP1> (nur Fussnote) 
3:Update auf Buchdatensatz <TEMP2> (nur Fussnote) 
4:Update auf Buchdatensatz <TEMP3> (nur Fussnote) 
5:Update auf Buchdatensatz <TEMP4> (nur Fussnote) 
...
3115128:Update auf Buchdatensatz <069030920836> (nur Fussnote) 
3115119:Update auf Buchdatensatz <069030920778> (nur Fussnote) 
3115127:Update auf Buchdatensatz <069030910185> (nur Fussnote) 
3115133:Update auf Buchdatensatz <069030913031> (nur Fussnote) 
3115134:Update auf Buchdatensatz <069030913655> (nur Fussnote) 
3115143:<999/4Prü.110> bereits verknüpft mit Katalognr. <3289343> / Me
diennr. <TEMP1063657> (mit dubletter Signatur angelegt) 
3115143:Buchsatz mit Med.Nr. <TEMP11869846> / Sig. <999/4Prü.110> 
angelegt 
3115174:Update auf Buchdatensatz <TEMP11684067> (nur Fussnote) 
3115180:Update auf Buchdatensatz <069032862497> (nur Fussnote) 
3115190:Update auf Buchdatensatz <069024878749> (nur Fussnote) 
3115220:Update auf Buchdatensatz <069030307753> (nur Fussnote) 
3115225:Update auf Buchdatensatz <TEMP11860618> (nur Fussnote)
 ...
```
========================================

========================================

Es wurden <3477> Sätze erfolgreich bearbeit

Anzahl neu angelegter Buchdatensätze: 3

 ======================================== Anzahl erweiterter Buchdatensätze: 0

========================================

\$

Im Protokoll werden zweierlei Fälle berücksichtigt. Neu angelegte Sätze werden generell protokolliert:

(1.) *Buchsatz mit Med.Nr. <99991> / Sig. <H00/Z.A 953> angelegt*.

Ein solcher Eintrag wird für jeden angelegten Buchdatensatz ins Protokoll geschrieben. Er besagt, dass eben dieser Buchsatz mit der genannten Mediennummer und der Signatur (aus **Lok\_Sign 1105**) angelegt wurde.

Für geänderte Buchdatensätze gilt:

- (2a.) Wenn *nur* der Standort belegt wird, wird der Satz nicht protokolliert
- (2b.) Werden nur Fußnoten ergänzt, dann erscheint in Klammern die Ausschrift "nur Fussnote". Diese Fälle werden nicht als "erweiterte Buchdatensätze" protokolliert. Beispiel:
	- 3115180:Update auf Buchdatensatz <069032862497> (nur Fussnote)
- (2c.) 3115143:<H61/Med-2 345> bereits verknüpft mit Katalognr. <455> / Mediennr. <9999457> (mit dubletter Signatur angelegt)

Diese Meldung besagt, dass eine *dublette Signatur* vorliegt. Für den Titeldatensatz mit dem **katkey = 456** und der Signatur **Lok\_Sign 1105 = H61/Med-2 345** soll im aktuellen Vorgang ein Buchsatz angelegt werden. Dabei wird festgestellt, dass bereits für den **katkey = 455** ein Buchsatz mit eben dieser Signatur existiert (die **Lok\_Sign 1105** also zweimal mit derselben Signatur belegt war). Ein Buchdatensatz wird in jedem Fall angelegt.

Es wird am Ende die Anzahl der neu aufgenommenen und ergänzten Buchdatensätze ausgegeben. Als Ergänzungen werden nur die geänderten Buchdatensätze gezählt, nicht jedoch die ergänzten Fußnoten, die in einer eigenen Datenbanktabelle gespeichert werden.

### c. Löschen alter Katalogfelder

Das *Löschen von Exemplardaten im Katalog* kann theoretisch bereits vor dem Abschluss der Verbunddatenmigration ab dem Versionsstand Sisis-SunRise V3.0A20 laufen – ab dem Zeitpunkt der Umstellung mit den Migrationstools müssen jedoch die Katalogdaten und Buchdaten parallel gepflegt werden. Siehe auch dazu die Sisis-Dokumentation "Erweiterungen des Lokalsystems SISIS-SunRise – Paket 2: Migrationsprogramme" mit Stand vom Januar 2004.

### **Ablauf :**

• Aufruf des Programms :

\$ startmig Migration auf das neue Verbundsystem

- 1 : Buchsätze anlegen / ergänzen
- 2 : Löschen von Exemplardaten im Katalog
- 3 : Austausch Verbund-Eids
- 4 : Füllen der Tabelle titel\_verbund
- 5 : Anlegen des Triggers für die Kopplung sm\_bvb -> titel\_verbund
- 6 : Erzeugen Konkordanz-Datei für den ID-Austausch
- 7 : Anpassen FSTAB bzgl. Anschluss PND / zusätzl. KOE- + SWD-Felder
- 8 : Update Sequences (vor dem Nachladen)
- Q : Abbruch
- Ihre Eingabe: **2**
- \$

### **Kontrolle :**

**Löschprotokoll:** Für das Löschen der Daten im Katalog wird ein Löschprotokoll erstellt. Es wird in das Verzeichnis geschrieben, aus dem das Migrationstool aufgerufen wurde, und heißt **Loesch.prot**:

Dabei werden von allen Katalogsätzen die gelöschten Kategorieninhalte protokolliert.

Beispiel:

```
0000:8 
1115.001:32536 
9999:
```
0000:10 1115.001:32480 9999:

usw.

# **2. Austausch der Verbund-ID-Nummern**

a. Füllen der neuen Tabelle titel verbund

Die neue Tabelle titel\_verbund enthält eine Konkordanz zwischen Verbund-Titel-ID-Nummern und den Katkeys in SISIS. Zum Füllen der Tabelle steht im Migrations-Package ein Script (Punkt 4) zur Verfügung. Diese Tabelle kann angelegt werden nachdem die letzten Aufträge über die alte SIKOM-Schnittstelle gelaufen sind.

## **Ablauf :**

- Anlegen eines Arbeitsverzeichnisses, z.B.: \$ pwd /erst/hff/migration/Punkt2a \$
- Leeren der Tabelle titel verbund : \$ isql -U sisis -D hffsis Password: 1> select count(\*) from titel\_verbund  $2 > go$

----------- 33529

(1 row affected) 1> truncate table titel\_verbund  $2 > go$ 1> select count(\*) from titel\_verbund  $2 > go$ 

-----------  $\Omega$ 

(1 row affected)  $1$  quit \$

- Aufruf des Programms : \$ startmig Migration auf das neue Verbundsystem
	- 1 : Buchsätze anlegen / ergänzen
	- 2 : Löschen von Exemplardaten im Katalog
	- 3 : Austausch Verbund-IDs
	- 4 : Füllen der Tabelle titel\_verbund
	- 5 : Anlegen des Triggers für die Kopplung sm\_bvb -> titel\_verbund
	- 6 : Erzeugen Konkordanz-Datei für den ID-Austausch
	- 7 : Anpassen FSTAB bzgl. Anschluss PND / zusätzl. KOE- + SWD-Felder
	- 8 : Update Sequences (vor dem Nachladen)

 Q : Abbruch Ihre Eingabe: **4** ============================================= Schreiben der Auftragsdatei ============================================= connected to Sybase:hffsis begin operation: UNLOAD (titel\_daten) 34764 rows unloaded... command executed disconnected ============================================= Entladen der Daten ... ============================================= 0 Anzahl der bearbeiteten Saetze: 3482 1 Anzahl der bearbeiteten Saetze: 3482 2 Anzahl der bearbeiteten Saetze: 3482 3 Anzahl der bearbeiteten Saetze: 3482 4 Anzahl der bearbeiteten Saetze: 3482 5 Anzahl der bearbeiteten Saetze: 3482 6 Anzahl der bearbeiteten Saetze: 3482 7 Anzahl der bearbeiteten Saetze: 3482 8 Anzahl der bearbeiteten Saetze: 3477 9 Anzahl der bearbeiteten Saetze: 3471 ============================================= Formatieren der Daten ============================================= Laden der Daten =============================================

Kopiervorgang beginnt...

Import der Daten in den Adaptive Server gemäß der Anweisungsfolge erfolgreich durchgeführt. 10240 Zeilen an den Adaptive Server gesandt. Import der Daten in den Adaptive Server gemäß der Anweisungsfolge erfolgreich durchgeführt. 20480 Zeilen an den Adaptive Server gesandt. Import der Daten in den Adaptive Server gemäß der Anweisungsfolge erfolgreich durchgeführt.

30720 Zeilen an den Adaptive Server gesandt.

33533 Zeilen kopiert. Taktzeit (ms.): gesamt =  $8000$  Mittelw. =  $0$  (4192.00 Zeilen pro Sek.) ============================================= fertig! ============================================= \$

# **Kontrolle :**

• Satzzahlen in der Datenbank ermitteln \$ isql -U sisis -D hffsis Password: 1> select Count(\*) from titel\_daten where aktion  $!=$  4 and katkey > 0  $2 > go$ -----------

34764

(1 row affected) 1> select count(\*) from titel\_verbund  $2 > go$ 

33533

-----------

(1 row affected)  $1$  auit \$ \$ wc -l titel\_verbund.unl 33533 titel\_verbund.unl \$

Die Anzahl der Sätze in titel\_verbund ist geringer als die Anzahl der Sätze in titel\_daten, weil nur die Verbund-Titel-ID-Nummern selektiert werden, nicht jedoch die Zeitschrifteneinzelbände.

• Zusätzliche Prüfung der Titeldaten Titeldaten im Sisis-Format mit IMX-Client entladen:

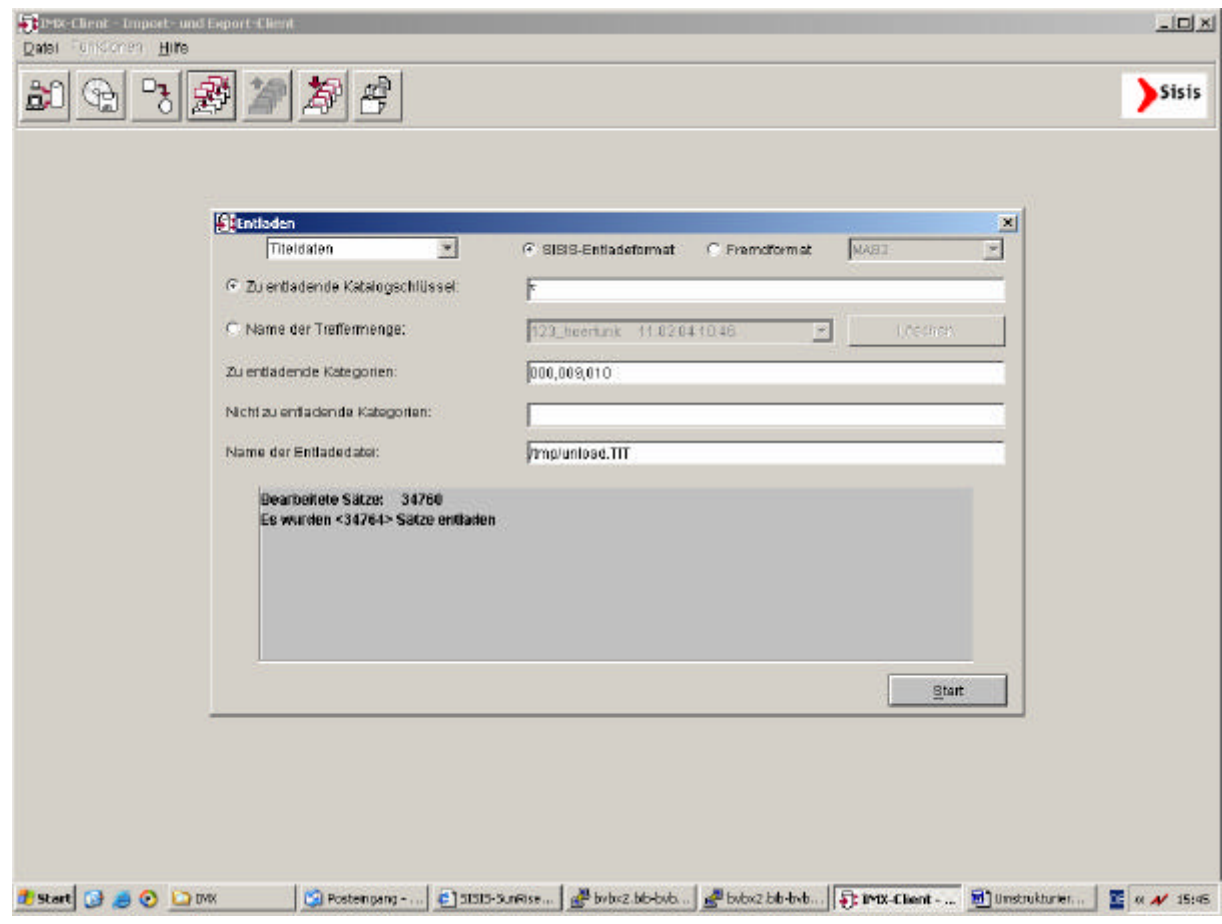

Ermitteln der Satzzahlen

\$ fgrep –c "0009.001:BVB" unload.TIT

34660

Die Anzahl sollte mit der Anzahl der Sätze in titel\_daten (s.o.) übereinstimmen. Wurden jedoch im Lokalsystem Titeldaten erfasst, die nicht im Verbundsystem sind, ist die Anzahl entsprechend geringer.

\$ fgrep –c "0009.001:BVBL" unload.TIT

1127

Abzüglich dieser Zahl ergibt sich genau die Anzahl der Sätze in titel\_verbund (s.o.) von 33533. Sollten die Zahlen nicht übereinstimmen, ist dies darauf zurückzuführen, dass Verbund-ID-Nummern im Lokalsytem mehrfach vorkommen. Diese Fälle müssen, nach Abschluss von Punkt 2e, nachbearbeitet werden. Sollte das der Fall sein bitte bei der Verbundzentrale melden. Es kann jedenfalls mit den nächsten Punkten weitergemacht werden.

Die hier erzeugte Entladedatei kann auch dazu verwendet werden und eventuell nicht aus dem Verbund stammende Aufnahmen zu identifizieren, die im Hinblick auf Punkt 3 gesondert behandelt werden müssen. Dazu bitte bei der Verbundzentrale melden.

# b. Anlegen des Datenbank-Triggers für die Tabelle titel\_verbund

Hierfür steht im Migrations-Package ein Script (Punkt 5) zur Verfügung, mit dem ein Trigger angelegt wird, der dafür sorgt, dass die Tabelle titel\_verbund über die Tabelle sm\_bvb aktuell gehalten wird. Wenn die Tabelle titel\_verbund erst nach dem Abschalten der alten SIKOM-Schnittstelle erzeugt wird, erübrigt sich der Trigger.

# **Ablauf :**

- Aufruf des Programms : \$ startmig Migration auf das neue Verbundsystem
	- 1 : Buchsätze anlegen / ergänzen
	- 2 : Löschen von Exemplardaten im Katalog
	- 3 : Austausch Verbund-IDs
	- 4 : Füllen der Tabelle titel\_verbund
	- 5 : Anlegen des Triggers für die Kopplung sm\_bvb -> titel\_verbund
	- 6 : Erzeugen Konkordanz-Datei für den ID-Austausch
	- 7 : Anpassen FSTAB bzgl. Anschluss PND / zusätzl. KOE- + SWD-Felder
	- 8 : Update Sequences (vor dem Nachladen)
	- Q : Abbruch

Ihre Eingabe: **5**

bvb\_verbund\_tr sisis

Trigger

(1 row affected) nicht zutreffend Jan 21 2004 3:25PM Der Trigger ist aktiviert. (return status  $= 0$ ) \$

c. Erzeugen der Konkordanzdatei für den Austausch der Verbund-ID-Nummern

> Zum Austausch der Verbund-Titel-ID-Nummern in SISIS muss zunächst eine Konkordanzdatei zwischen alten und neuen ID-Nummern erstellt werden, auf der Basis der bei "a" angelegten titel\_verbund-Tabelle. Hierfür steht im Migrations-Package ein Script (Punkt 6) zur Verfügung.

### **Ablauf :**

• Anlegen eines Arbeitsverzeichnisses, z.B.: \$ pwd /erst/hff/migration/Punkt2c \$

- Aufrufs des Programms : \$ startmig Migration auf das neue Verbundsystem
	- 1 : Buchsätze anlegen / ergänzen
	- 2 : Löschen von Exemplardaten im Katalog
	- 3 : Austausch Verbund-IDs
	- 4 : Füllen der Tabelle titel\_verbund
	- 5 : Anlegen des Triggers für die Kopplung sm\_bvb -> titel\_verbund
	- 6 : Erzeugen Konkordanz-Datei für den ID-Austausch
	- 7 : Anpassen FSTAB bzgl. Anschluss PND / zusätzl. KOE- + SWD-Felder
	- 8 : Update Sequences (vor dem Nachladen)
	- Q : Abbruch
	- Ihre Eingabe: **6**

=============================================

Erzeugen der Konkordanz für die ID-Umsetzung =============================================

=============================================

 Entladen der Fremdnummern connected to Sybase:hffsis begin operation: UNLOAD (titel\_verbund) 33533 rows unloaded... command executed disconnected

=============================================

———*———————————* 

Formatieren der Daten

Die Konkordanzdatei titKonk wurde erzeugt

 $\overline{\$}$ 

#### **Kontrolle :**

\$ wc -l titKonk 33533 titKonk \$

# d. Änderung des Feldtyp für die Fremd-ID

Umsetzen der Feldstrukturtabelle: Feld 253 wird **char** per SQL mit folgendem Befehl: update sik fstab set fldtyp='C' where setnr in  $(1,6)$  and fnr=253

## **Ablauf :**

• Änderung des Feldtyps für die Fremdnummer in der Feldstrukturtabelle von numerisch auf alphanumerisch, da die neuen Verbund-ID-Nummern mit "BV" beginnen. \$ isql -U sisis -D hffsis Password: 1> update sik\_fstab set fldtyp="C" where setnr in (1,6) and fnr=253  $2 > go$ (2 rows affected)  $1$  quit \$ Dies geht davon aus, dass die Feldnr. 253 der SISIS-Kategorie 010 entspricht, die die Verbund-ID-Nummer enthält.

## e. Austausch der Verbund-ID-Nummern

Hierfür steht im Migrations-Package ein Script (Punkt 3) zur Verfügung, mit dem unter Verwendung der vorher erzeugten Konkordanzdatei die alten durch die neuen Verbund-ID-Nummern ausgetauscht werden. Anschließend muss für die Fremdnummer (Feld 253) ein Wörterbuchneuaufbau durchgeführt werden.

### **Ablauf :**

- Anlegen eines Arbeitsverzeichnisses, z.B.: \$ pwd /erst/hff/migration/Punkt2e \$
- Austausch der Verbund-ID-Nummern \$ startmig Migration auf das neue Verbundsystem
	- 1 : Buchsätze anlegen / ergänzen
	- 2 : Löschen von Exemplardaten im Katalog
	- 3 : Austausch Verbund-IDs
	- 4 : Füllen der Tabelle titel\_verbund
	- 5 : Anlegen des Triggers für die Kopplung sm\_bvb -> titel\_verbund
	- 6 : Erzeugen Konkordanz-Datei für den ID-Austausch
	- 7 : Anpassen FSTAB bzgl. Anschluss PND / zusätzl. KOE- + SWD-Felder
	- 8 : Update Sequences (vor dem Nachladen)
	- Q : Abbruch

Ihre Eingabe: **3**

#### ================== Umsetzung der IDs

==================

Geben Sie den Pfadnamen der Konkordanz-Datei an. Ihre Eingabe: /erst/hff/migration/Punkt2c/titKonk Datenübernahme läuft Start : 20.01.2004 , 15:01 Bearbeitete Sätze: 33000 Es wurden <33533> Sätze erfolgreich bearbeitet \$

#### **Kontrolle :**

Stichprobe aus der Datenbank \$ isql -U sisis -D hffsis Password: 1> select \* from titel\_verbund 2> where katkey < 20  $3 > go$  katkey verbundid ----------- ------------------------- 1 BV005438215 2 BV000899314 3 BV004672216 4 BV005420399 5 BV005437819 6 BV000000611 7 BV005498129 8 BV005412218 9 BV000018935 10 BV005425937 11 BV000744831 12 BV005420086 13 BV005582995 14 BV004836010 15 BV005591274 16 BV005537131 17 BV005856483 18 BV005322794 19 BV005404206 (19 rows affected)  $1$  quit \$

Damit sind die neuen "BV"-Verbund-ID-Nummern eingetragen.

## **Ablauf Wörterbuchneuaufbau für Fremdnummern (Kat. 010) :**

Für den Wörterbuchneuaufbau unbedingt die WBNEU Dokumentation beachten (Sicherung, Anwendungsserver stoppen etc.) ! Bei einem feldbezogenen Wörterbuchneuaufbau sollte die FSTAB vor dem WBNEU-Lauf mit DBTOOL oder BCP gesichert werden !

Zur Beschleunigung des Ablaufs könnte für den WBNEU-Lauf des Spiegelwörterbuch für die Titeldatei deaktiviert werden, da es keinen Sinn hat die BVB-ID-Nummern ins Spiegelwörterbuch aufzunehmen. Wärend dem Wörterbuchneuaufbau darf dann aber keine SISIS-Anwendung laufen, die Änderungen an den Katalogdaten erlaubt. Nach dem Lauf muss das Spiegelwörterbuch wieder aktiviert werden.

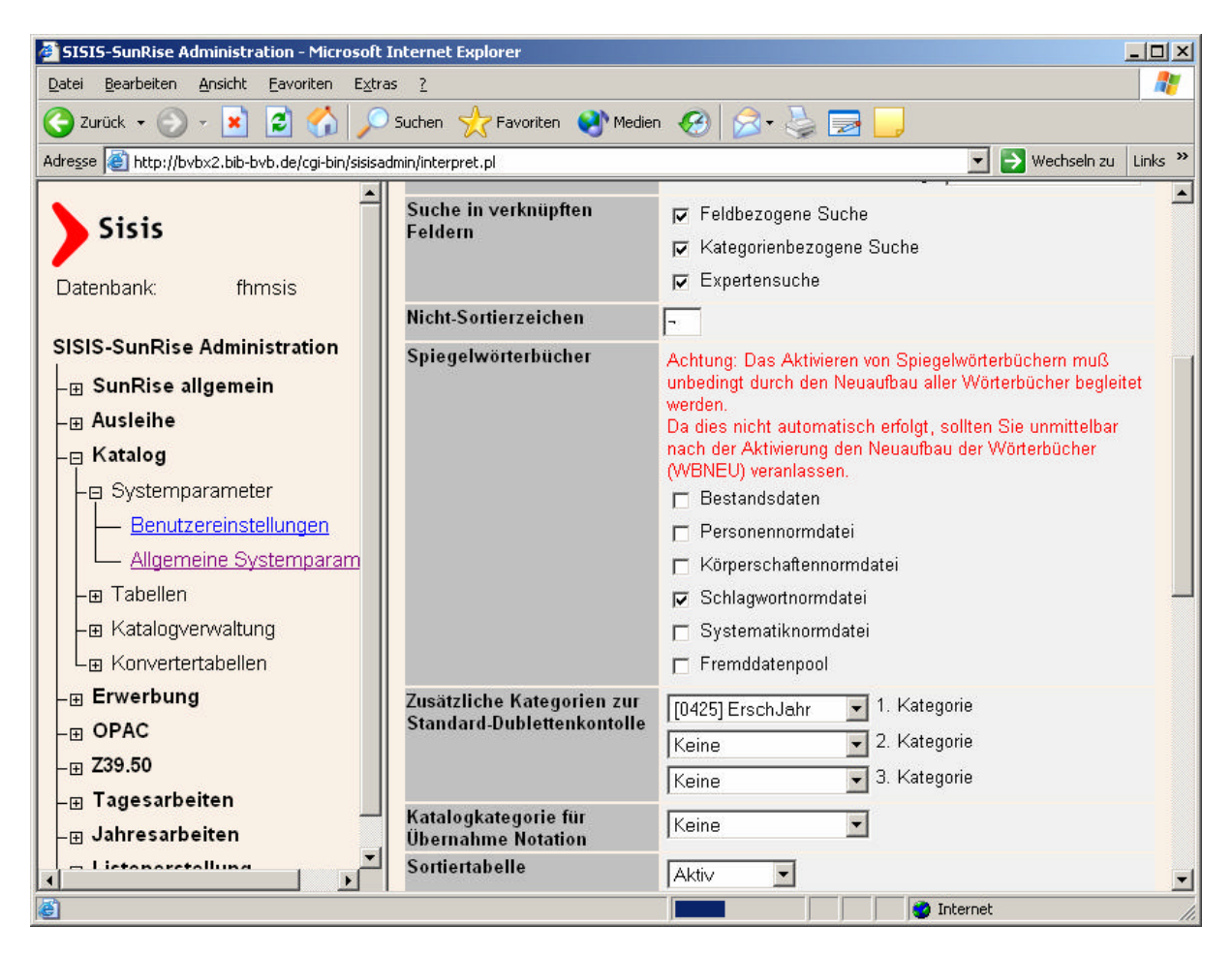

- Anlegen einer Datei mit zu indexierender Feldnummer \$ more titel felder 253 \$
- Wörterbuchneuaufbau \$ startwbneu

```
2004-01-21 14:52:03:
      W Ö R T E R B U C H N E U A U F B A U
```
Datenbank: hffsis

 Sollen alle Wörterbücher neu aufgebaut werden (A) oder einzelne Wörterbücher (E)<br>Abbruch (O)? E  $Abh$ 

Soll NUR das Titel-String-Wörterbuch erzeugt werden (J/N/Abbruch=Q)? N

Soll das Titel-Wörterbuch erzeugt werden (J/N/Abbruch=Q)? J

Soll das Personen-Wörterbuch erzeugt werden (J/N/Abbruch=Q)? N

Soll das Körperschafts-Wörterbuch erzeugt werden (J/N/Abbruch=Q)? N

Soll das Schlagwort-Wörterbuch erzeugt werden (J/N/Abbruch=Q)? N

Soll das Systematik-Wörterbuch erzeugt werden (J/N/Abbruch=Q)? N

Soll das Fremddatenpool-Wörterbuch erzeugt werden (J/N/Abbruch=Q)? N

Der Platz im akt. Verzeichnis ist ausreichend für die Deskriptoren-Dateien. Sollen die dsk-Dateien im akt. Verzeichnis angelegt werden (J/N/Q=Abbruch)? J

Der Platz unter /var/tmp ist ausreichend für die temp. Sortier-Dateien. Sollen die temp. Sortier-Dateien dort angelegt werden (J/N/Q=Abbruch)? J

Nur die in Datei \*\_felder spezifizierten Felder neu aufbauen (J/N/Q=Abbruch) ? J

Soll das Entladen auf 10 parallele Verzeichnisse verteilt werden (Achtung: Es wird der doppelte Speicherplatz benötigt) (J/N/Q=Abbruch) ? J

Sollen Ladedateien erzeugt werden, anstatt die Deskriptoren direkt zu laden (J/N/Q=Abbruch) ? J

Sie haben folgende Möglichkeiten: Testerstellung der Deskriptor-Dateien (keine Veränderung der Datenbank)(T) Durchführung der Datenmanipulation mit anschl. Wörterbuchneuaufbau (W) Testweise erstellte Deskriptoren jetzt laden (L) Abbruch der Bearbeitung (O) W

Folgende Wörterbücher wurden zur Bearbeitung ausgewählt: Titel-Wörterbuch Die Hilfsdateien für die Sortierung werden unter </var/tmp> abgelegt Die Deskriptoren-Dateien werden unter </erst/hff/migration/Punkt2d> abgelegt

Es werden nur die in \*\_felder angegebenen Felder bearbeitet

Die Deskriptoren-Dateien werden \*\*\*PARALLEL\*\*\* entladen

Das/die gewählte(n) Wörterbuch/Wörterbücher werden neu aufgebaut

Jetzt im Hintergrund starten (J/N)? J \$ Ausgabe wird gesendet an nohup.out

Jetzt läuft der Wörterbuchneuaufbau im Hintergrund ab. \$ more nohup.out

2004-01-21 14:58:32: AUFBAU des WÖRTERBUCHES

------------------------------------

2004-01-21 14:58:32: Bearbeitung titel-Daten ----------------------------------- titel\_spdesk titel\_sfld titel\_desk titel\_wfld titel desknr nonclustered located on default titel freidesknr nonclustered located on default titel date titel\_dfld titel num titel\_nfld titel\_str titel\_strfld titel\_string\_syb\_id\_col titel\_strfld 2004-01-21 14:58:34:

 \*\*\* ERZSEQ katkeys -1 -0 \*\*\* (Erzeugen der neuen seq-Datei)

2004-01-21 14:58:46:

 \*\*\* INDTURBO -1 /erst/hff/migration/Punkt2d/0 /erst/hff/migration/Punkt 2d/0 /erst/hff/migration/Punkt2d/0 /erst/hff/migration/Punkt2d/0 /erst/hff/migra tion/Punkt2d/0 /erst/hff/migration/Punkt2d/0 /erst/hff/migration/Punkt2d/0 \*\*\*

(Erzeugen der Deskriptoren-Dateien)

2004-01-21 14:59:05:

. . .

 \*\*\* INDTURBO -1 /erst/hff/migration/Punkt2d/9 /erst/hff/migration/Punkt 2d/9 /erst/hff/migration/Punkt2d/9 /erst/hff/migration/Punkt2d/9 /erst/hff/migra tion/Punkt2d/9 /erst/hff/migration/Punkt2d/9 /erst/hff/migration/Punkt2d/9 \*\*\* (Erzeugen der Deskriptoren-Dateien) 2004-01-21 15:03:31: \*\*\* INDSORT -T /var/tmp /erst/hff/migration/Punkt2d /erst/hff/migration /Punkt2d /erst/hff/migration/Punkt2d /erst/hff/migration/Punkt2d /erst/hff/migra tion/Punkt2d /erst/hff/migration/Punkt2d /erst/hff/migration/Punkt2d \*\*\* (Sortieren der Deskriptoren-Dateien) 2004-01-21 15:06:06: \*\*\* INDLOAD -1 -W /erst/hff/migration/Punkt2d /erst/hff/migration/Punkt 2d /erst/hff/migration/Punkt2d /erst/hff/migration/Punkt2d \*\*\* (Laden der Worte-Deskriptoren) Kopiervorgang beginnt... Import der Daten in den Adaptive Server gemäß der Anweisungsfolge erfolgreich durchgeführt. 10240 Zeilen an den Adaptive Server gesandt. Import der Daten in den Adaptive Server gemäß der Anweisungsfolge erfolgreich durchgeführt. 20480 Zeilen an den Adaptive Server gesandt. Import der Daten in den Adaptive Server gemäß der Anweisungsfolge erfolgreich durchgeführt. 30720 Zeilen an den Adaptive Server gesandt. 34662 Zeilen kopiert. Taktzeit (ms.): gesamt =  $21000$  Mittelw. =  $0$  (1651.14 Zeilen pro Sek.) Kopiervorgang beginnt... Import der Daten in den Adaptive Server gemäß der Anweisungsfolge erfolgreich durchgeführt. 10240 Zeilen an den Adaptive Server gesandt. Import der Daten in den Adaptive Server gemäß der Anweisungsfolge erfolgreich durchgeführt. 20480 Zeilen an den Adaptive Server gesandt. Import der Daten in den Adaptive Server gemäß der Anweisungsfolge erfolgreich durchgeführt. 30720 Zeilen an den Adaptive Server gesandt. 34671 Zeilen kopiert. Taktzeit (ms.): gesamt  $= 73000$  Mittelw.  $= 2$  (474.99 Zeilen pro Sek.) 2004-01-21 15:08:07: \*\*\* INDLOAD -1 -S /erst/hff/migration/Punkt2d /erst/hff/migration/Punkt

2d /erst/hff/migration/Punkt2d /erst/hff/migration/Punkt2d \*\*\* (Laden der String-Deskriptoren)

2004-01-21 15:08:07: \*\*\* INDLOAD -1 -S /erst/hff/migration/Punkt2d /erst/hff/migration/Punkt 2d /erst/hff/migration/Punkt2d /erst/hff/migration/Punkt2d \*\*\* (Laden der String-Deskriptoren)

2004-01-21 15:08:08: \*\*\* INDLOAD -1 -Z /erst/hff/migration/Punkt2d \*\*\* (Laden der Zahlen-Deskriptoren)

- 2004-01-21 15:08:09: \*\*\* INDLOAD -1 -D /erst/hff/migration/Punkt2d \*\*\* (Laden der Datums-Deskriptoren)
- 2004-01-21 15:08:10: \*\*\* INDLOAD -1 -V /erst/hff/migration/Punkt2d \*\*\* (Laden der Verweis-Deskriptoren)

2004-01-21 15:08:11: Anzahl der geladenen Deskriptoren ermitteln

2004-01-21 15:08:29: Update Sequences

\$

#### **Kontrolle :**

1> quit \$

\$ isql -U sisis -D hffsis Password: 1> select count(\*) from titel\_worte where feldnr = 253 and desk like "BV%"  $2 > go$ ----------- 33533 **(entspricht Anzahl der Sätze in titel\_verbund-Tabelle)** 1> select count(\*) from titel\_worte where feldnr =  $253$  $2 > go$ ----------- 34671 (1 row affected) 1 > select count(\*) from titel\_spiegel where feldnr =  $253$  $2 > go$ ----------- 34671 **(0, wenn Spiegelwörterbuch nicht aufgebaut wurde !)** (1 row affected) 1> select count(\*) from titel\_zahlen where feldnr =  $253$  $2 > go$ ----------- 0 **(muss 0 sein !)** (1 row affected)

# **3. Laden- und Verknüpfen der Norm- und Titeldaten**

# a. Erweiterung der Feldstrukturtabelle

Mit der Verwendung des neuen Konverters auf Basis von MAB2 müssen alle Felder, die bisher nicht vorhanden waren, neu angelegt werden. Dabei muss genau geprüft werden, welche Felder bereits vorhanden sind, welche geändert und welche neu angelegt werden müssen. Vor dem Ändern der FSTAB sollte sicherheitshalber die Tabelle gesichert werden.

Um Aufwand und Fehler bei der Erfassung der neuen Felder zu minimieren stellt die Verbundzentrale eine Ladedatei für die FSTAB mit allen neu anzulegenden Feldern zur Verfügung ("sik\_fstab.neu"). Diese Ladedatei muss geprüft werden, da die FSTABs in den verschiedenen Installationen durchaus abweichen können. Es dürfen nur Felder geladen werden, die noch nicht vorhanden sind. Dazu steht ein Perl-Script zur Verfügung ("load fstab neu.pl") mit dem die Ladedatei verarbeitet werden kann. Man sollte zunächst einen Prüflauf machen um anschließend evtl. die Ladedatei noch anzupassen (Feldnamen, Indexierung uä.), bevor man die FSTAB-Einträge dann lädt. Es gibt auch Felder die bereits vorhanden sind, deren Attribute aber geändert werden müssen (z.B. Feldnamen oder Multipel-Kennzeichen). Diese Korrekturen können meist nur per SQL-Aufrufe direkt in der Datenbank (Tabelle "sik fstab" nur setid 1 und 6 !) erfolgen. Die Änderung der vorhandenen Fel-

# Änderungen an der Feldstrukturtabelle (sik\_fstab) im Rahmen der Lokal-DB-Umstellung

der muss vor dem Anlegen der neuen Felder erfolgen.

• Zu ändernde Kategorien**:**

Die Kategorienummer kann in 'SIADMIN / Katalog / Tabellen / Feldstrukturtabellen / Bestandsdaten bearbeiten ' geändert werden. Danach können die Feldbezeichnungen per sql geändert werden.

0701 wird zu 1710, mit Feldbezeichnung Not\_ZDB 0702 wird zu 1708, mit Feldbezeichnung Not\_IFZ 0704 wird zu 1707, mit Feldbezeichnung NotDOPAED 0705 wird zu 1709, mit Feldbezeichnung Not\_BayBg 0706 wird zu 1706, mit Feldbezeichnung Not\_TUB 0707 wird zu 0713, mit Feldbezeichnung Not\_Sy\_FN 0708 wird zu 1701, mit Feldbezeichnung Not\_RVK 1027 wird zu 2073, mit Feldbezeichnung SSG\_Nr.

Die neue Feldbezeichnung der bereits vorhandenen Kategorie 0712 ist SW\_aRegWVW.

update sik\_fstab set name='SW\_aRegWVW' where kateg=712 and setnr in (1,6)

• Bereits vorhandene, bisher nicht multiple Felder, die mit der Umstellung auf MAB2 multipel werden:

Diese Änderung kann nur per sql durchgeführt werden

Kategorie 304 Kategorie 310 Kategorie 331 Kategorie 335 Kategorie 425 Kategorie 434 Kategorie 512 Kategorie 594

update sik\_fstab set mult='M' where kateg in(304,310,331,335,425,434,512,594) and setnr in $(1,6)$ 

• Neue Titeldatenfelder

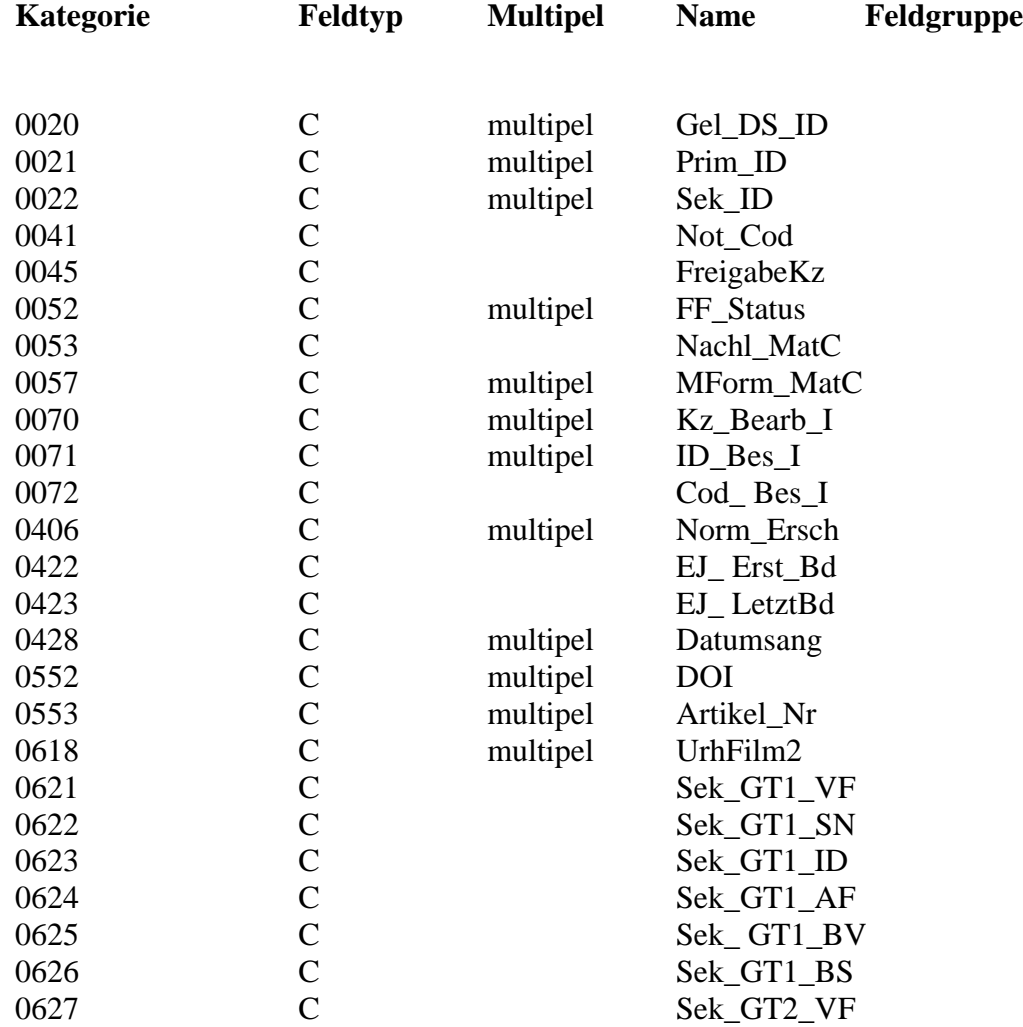

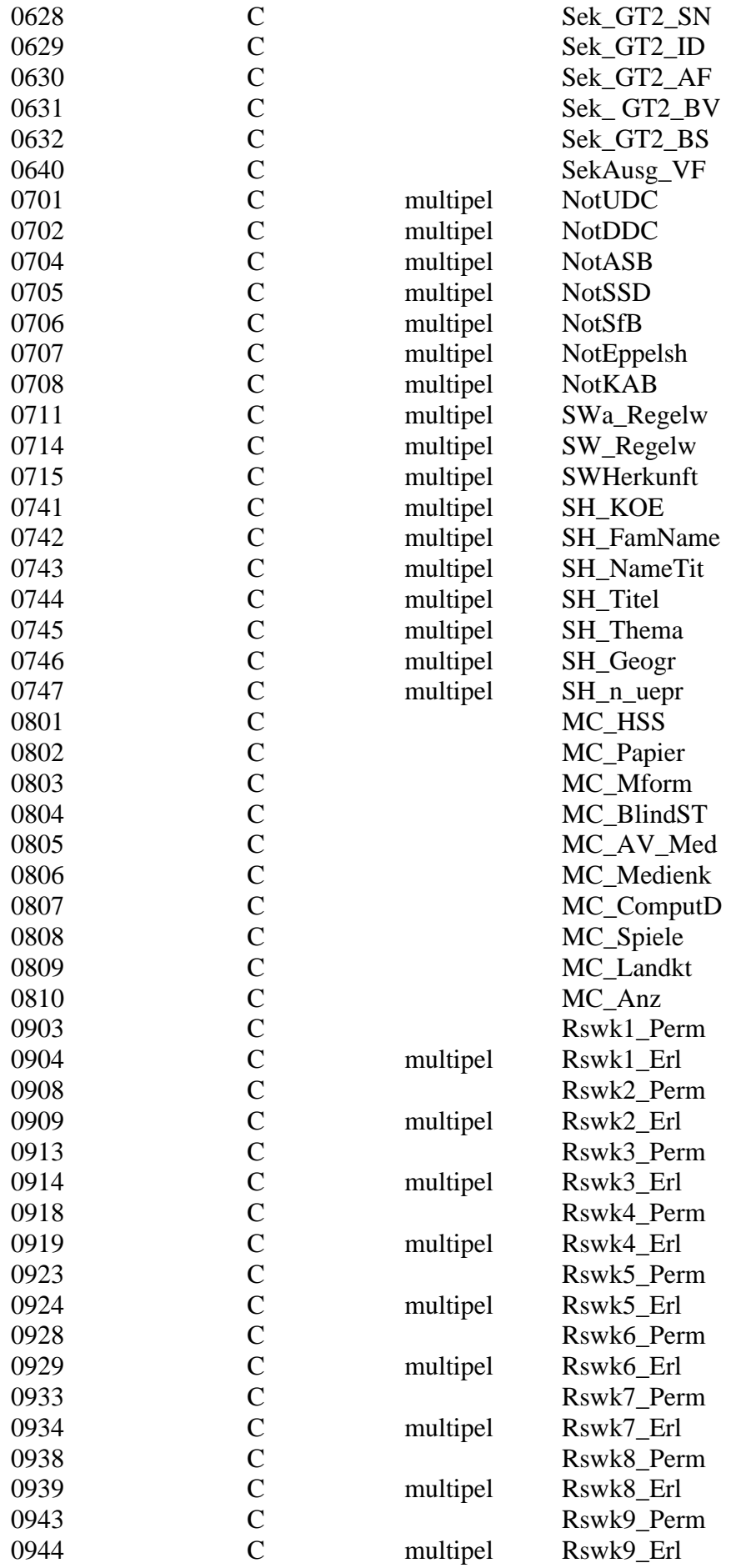

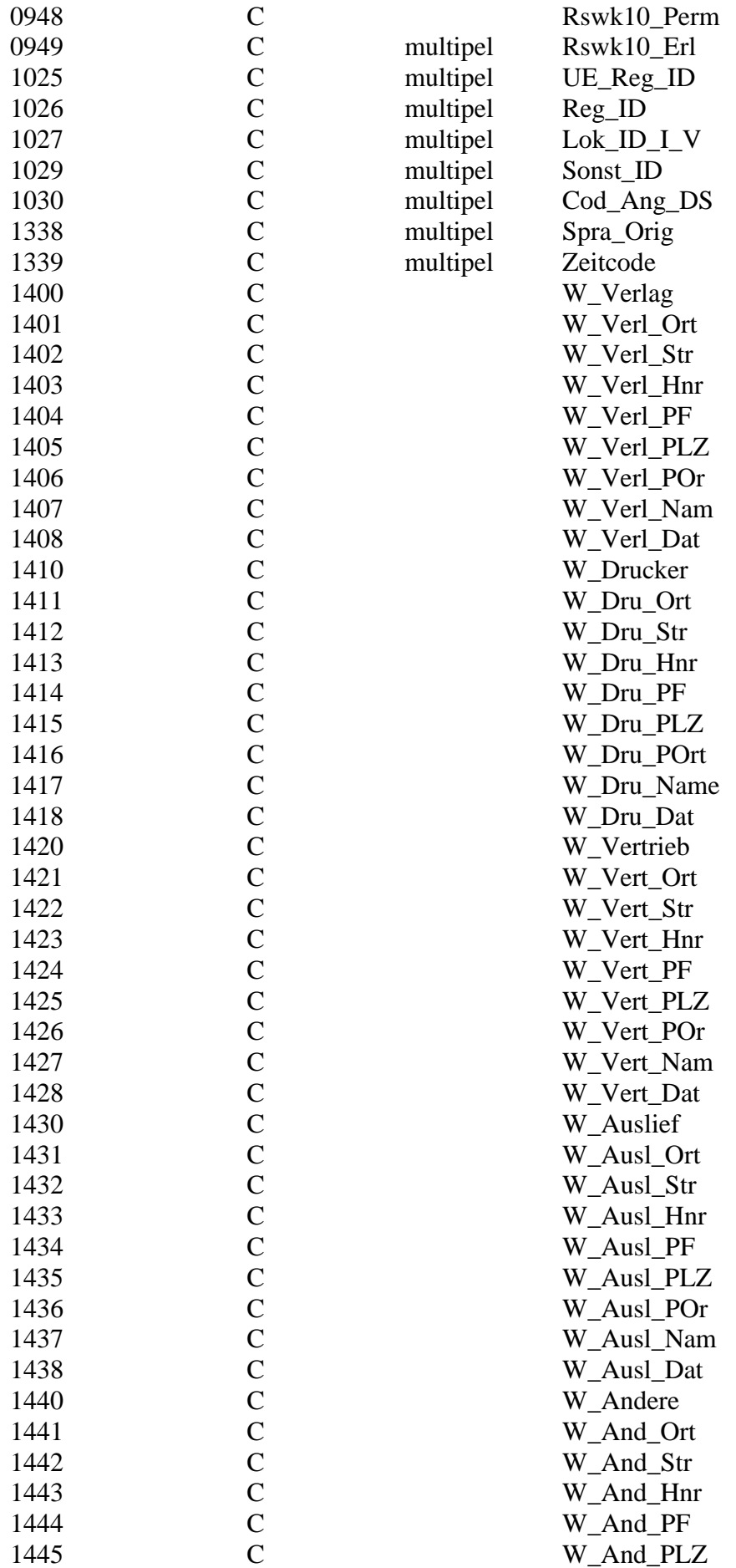

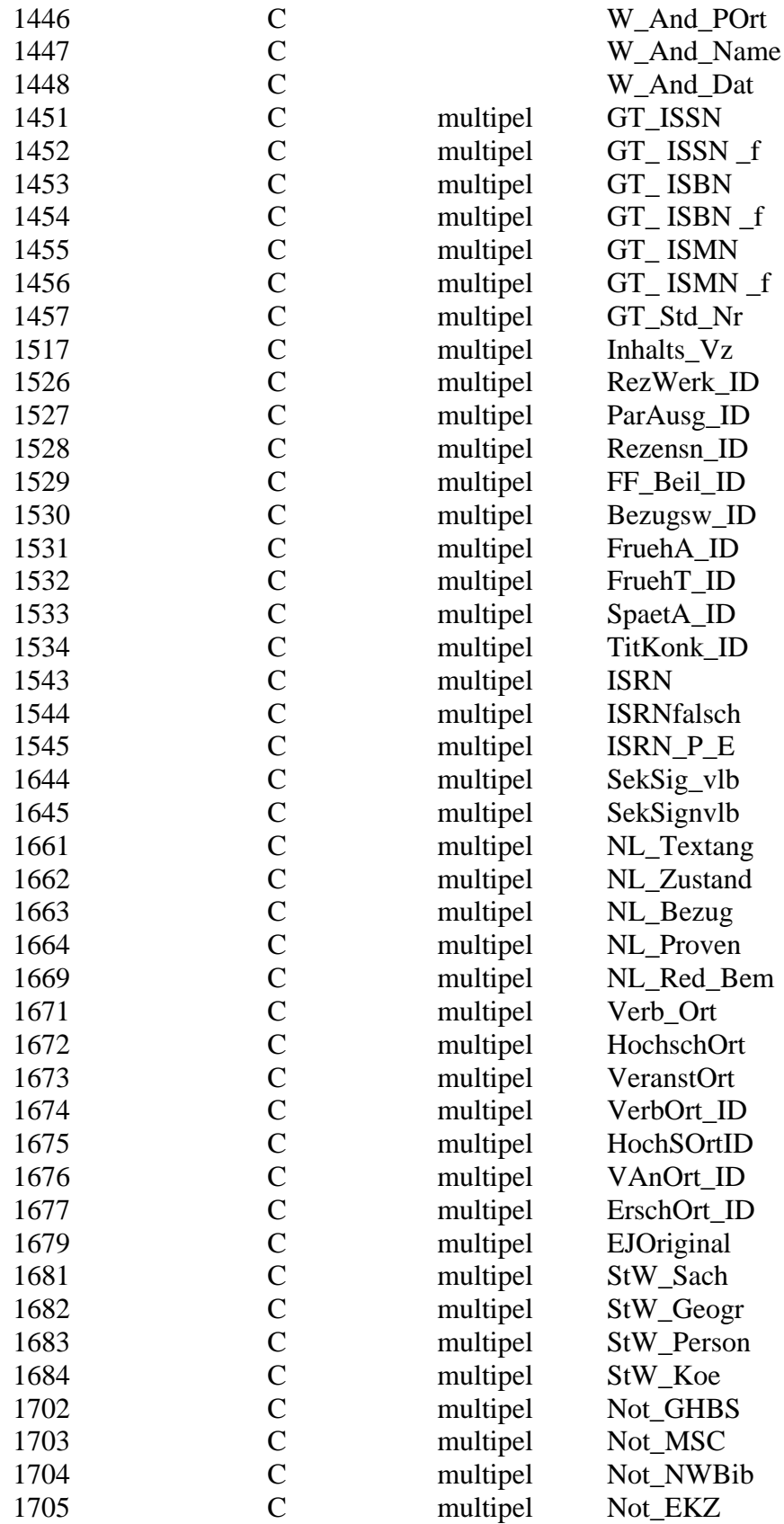

• Neue Lokaldatenfelder

Alle lokalen Felder werden der Multgruppe 41 zugeordnet. Damit sind sie bei Titelkorrekturen gegen Löschung durch SIKOM2 geschützt. Zusätzlich muß der Parameter 'SIKM\_LokaleMultgruppe:J' in der Datei sisispar.tab gesetzt sein.

Mit Ausnahme der Felder 1311, 1350 - 1380 müssen alle Felder der Feldgruppe 41 mit dem Bewahren-Flag versehen werden.

z.B. per SQL : update sik\_fstab set bewahrenjn='B' where multgr=41 and setnr=1 and kateg not in (1311,1350,1352,1354,1356,1358,1360,1362,1364,1366,1368,1370,1372,1380)

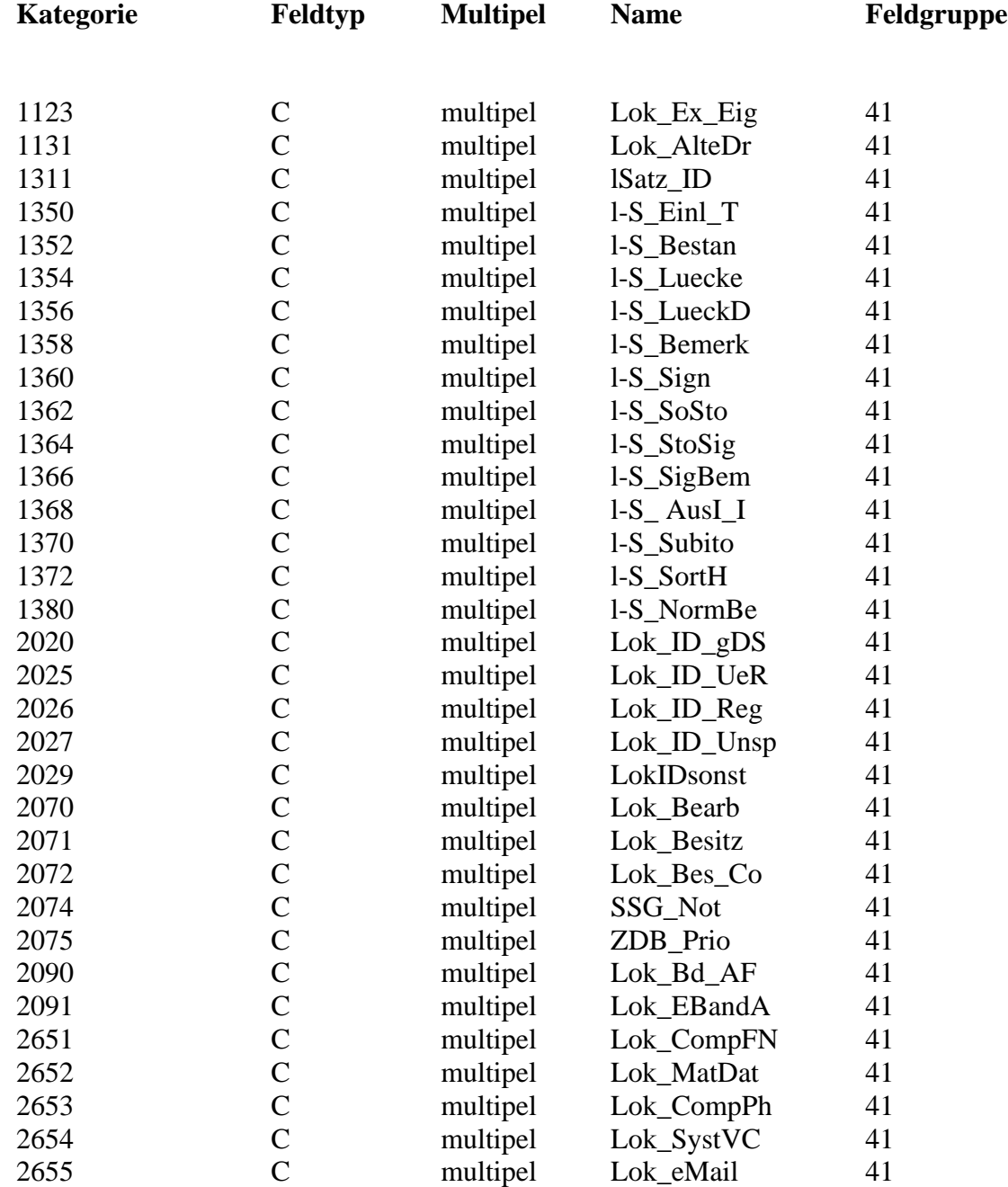

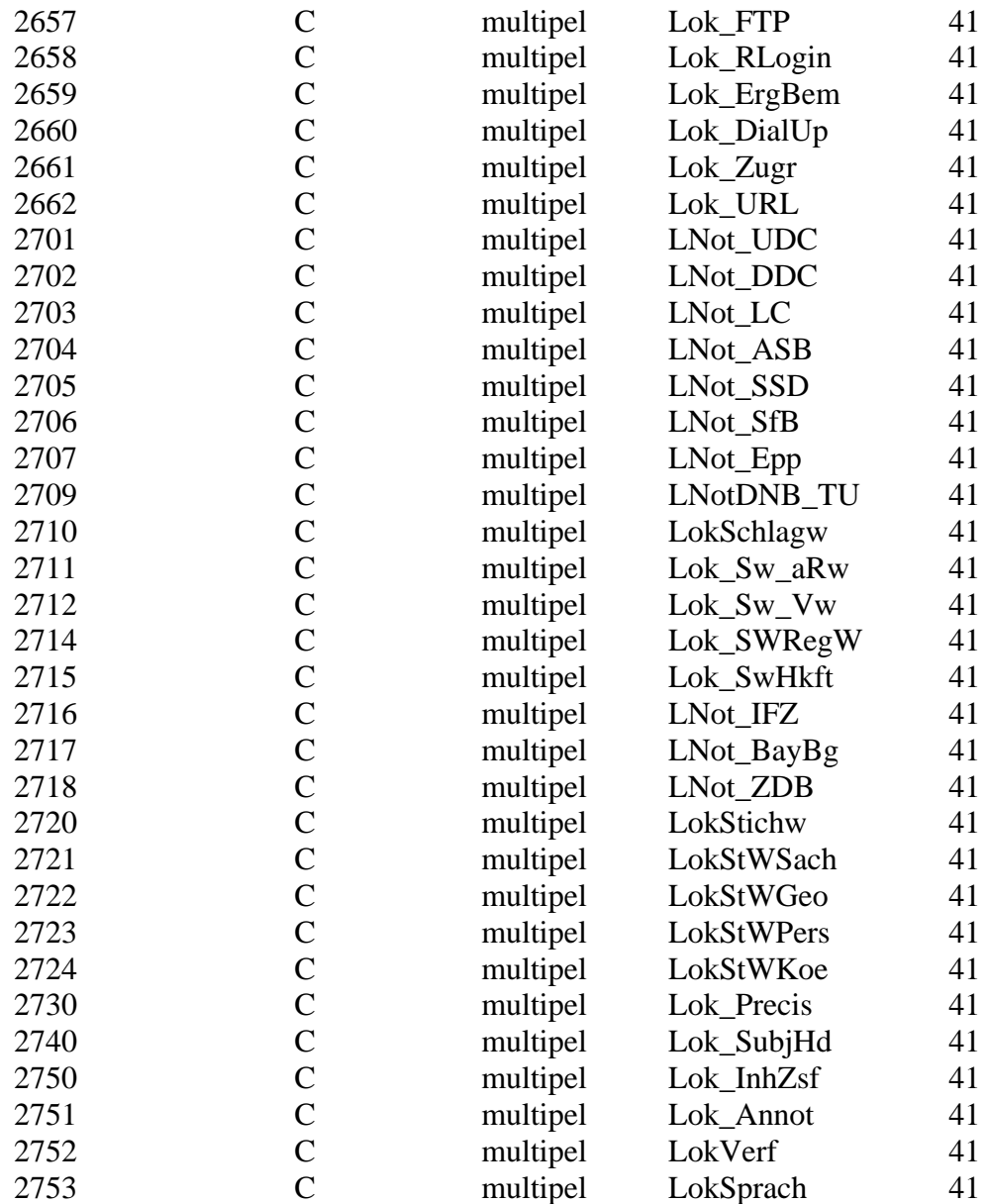

### b. Neuaufbau der Normdateien

Die Normdateien werden mit den Daten aus dem Aleph-Verbundsystem über IMX komplett neu geladen, nachdem sie vorher neu angelegt bzw. geleert worden sind. Obwohl diese nicht ausgewertet werden, müssen eine SIGTAB.TXT- und eine SIGFORM.TXT-Datei bereitgestellt werden. Die MAB-Daten der Normdateien aus dem Verbund werden mit IMX in das SISIS-Format konvertiert und in die Datenbank geladen.

**Achtung :** Ab diesem Zeitpunkt sollten keine SISIS-Anwendungen mehr Laufen, die Änderungen an den Katalogdaten ermöglichen (z.B. KC/EC). Der CAT-Server muss aber für den IMX-Client laufen.

#### **Voraussetzungen für das Laden von Normdaten:**

• Um zu ermöglichen, daß Ladeläufe mehrfach gestartet werden können (z.B. um korrigierte Sätze nachzuladen), muss in der Datei *sisispar.tab* der Parameter "SIKM\_LokalHandling" auf "N" gesetzt werden.

#### Besondere Lokaldatenbehandlung

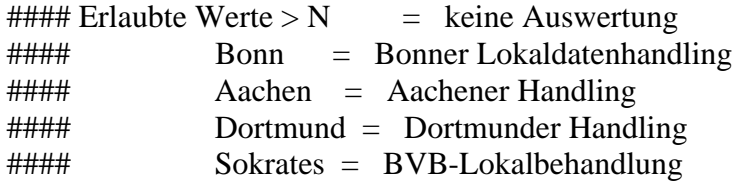

SIKM\_LokalHandling:N

• Die Aktivierung des "Turbo-Updates" verhindert, dass beim Laden Aufträge geschrieben und Aktionsbytes gesetzt werden. Da später die Wörterbücher sowieso neu aufgebaut werden, soll dieser Overhead hier vermieden werden. Zur Aktivierung muß im Startskript des CATServers eine Shellvariable TURBOLOAD auf "JA" gesetzt werden.

TURBOLOAD=JA export TURBOLOAD

**Achtung:** Nach der Migration muß der Turbo-Update wieder deaktiviert werden!

Zusätzlich muß im Verzeichnis \$SIKMASSROOT/etc eine Datei mit dem Namen *turboUpdate* vorhanden sein.

\$ pwd /home/sokrates/catserver/imx/etc  $$$  ls -1 total 14 -r--r--r-- 1 sisis sisis 3763 Oct 13 11:43 environment drwxr-xr-x 8 sisis sisis 512 Mar 4 09:31 param  $d$ rwxr-xr-x 2 sisis sisis 512 Mar 10 12:15 param.hffsis

```
drwxr-xr-x 2 sisis sisis 512 Jan 2 09:11 param.sndsis
-rw-r--r-- 1 sisis sisis 0 Mar 18 12:28 turboUpdate
$
```
#### **Konvertierung:**

```
• Bereitstellung der MAB-Daten für Konvertierung :
   Die Daten müssen unter $CATSERVERSPOOL/fremddat in den jeweiligen 
   Unterverzeichnissen abgelegt werden.
   $ pwd
   /home/var/spool/sisis/catserver.hffsis/fremddat
   $ ls -laR
   .:
   total 16
   drwxr-xr-x 8 sisis sisis 512 Nov 408:49.
   drwxr-xr-x 34 sisis sisis 1024 Feb 18 10:17 ..
   drwxr-xr-x 2 sisis sisis 512 Mar 3 15:04 koerpersch
   drwxr-xr-x 2 sisis sisis 512 Nov 4 08:49 lokal
   drwxr-xr-x 2 sisis sisis 512 Mar 3 15:05 personen
   drwxr-xr-x 2 sisis sisis 512 Mar 3 15:05 schlagwort
   drwxr-xr-x 2 sisis sisis 512 Nov 4 08:49 systematik
   drwxr-xr-x 2 sisis sisis 512 Mar 3 15:06 titel
   ./koerpersch:
   total 1540
   drwxr-xr-x 2 sisis sisis 512 Mar 3 15:04.
   drwxr-xr-x 8 sisis sisis 512 Nov 4 08:49.
   -rw-r--r-- 1 sisis sisis 772354 Mar 3 15:04 hff.koe
   ./lokal:
   total 4
   drwxr-xr-x 2 sisis sisis 512 Nov 408:49.
   drwxr-xr-x 8 \text{ s} sisis sisis 512 Nov 408:49...
   ./personen:
   total 10228
   drwxr-xr-x 2 sisis sisis 512 Mar 3 15:05.
   drwxr-xr-x 8 \text{ s} sisis sisis 512 \text{ Nov } 408:49...
   -rw-r--r-- 1 sisis sisis 5222069 Mar 3 15:05 hff.per
   ./schlagwort:
   total 5508
   drwxr-xr-x 2 sisis sisis 512 Mar 3 15:05.
   drwxr-xr-x 8 \text{ s} sisis sisis 512 \text{ Nov } 408:49...
   -rw-r--r-- 1 sisis sisis 2808331 Mar 3 15:05 hff.swd
   ./systematik:
   total 4
   drwxr-xr-x 2 sisis sisis 512 Nov 4.08:49.
   drwxr-xr-x 8 sisis sisis 512 Nov 4 08:49 ..
   $
```
• Konvertieren der Daten mit IMX :

Die aktuellen Konvertertabellen müssen in der Datenbank vorhanden sein und in der *konvTab.inf* im Installationsverzeichnis des IMX-Client eingetragen sein. z.B.:

MB-PND-DB2|Personen-Normdaten (DB/HBZ) MB-GKD-DB2|Körperschaften-Daten (DB/HBZ) MB-SWD-DB2|Schlagwort-Normdaten (DB/HBZ)

IMX-Funktion "Konvertieren" für Normdaten

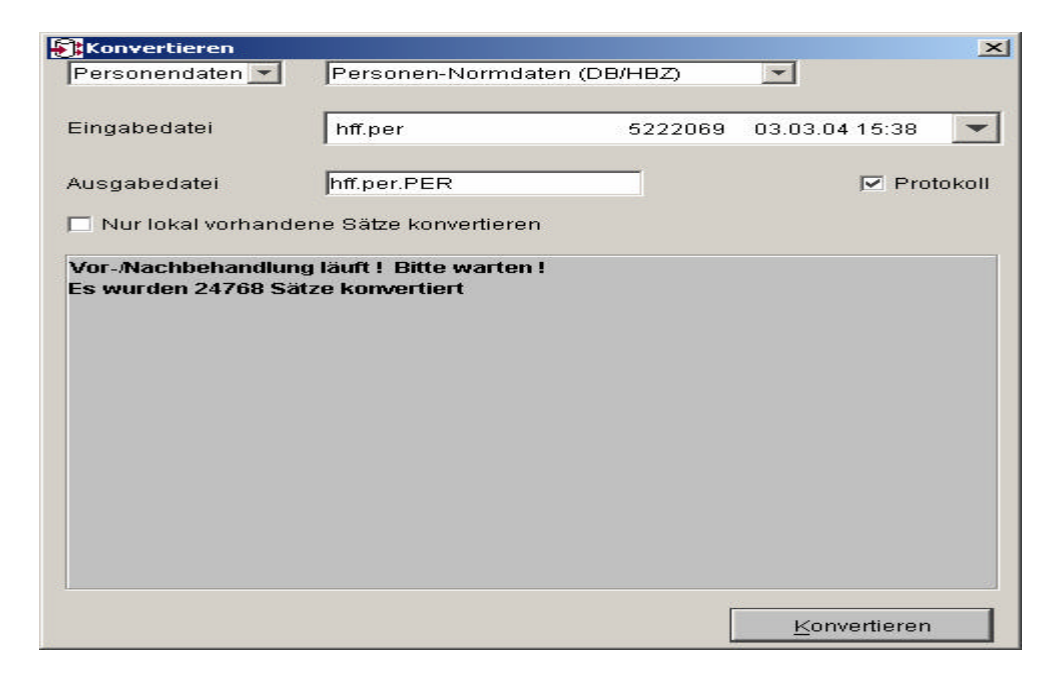

Dies muss für die Personennamen, Körperschaften und Schlagwörter durchgeführt werden.

Die konvertierten Daten stehen anschließend unter \$CATSERVERSPOOL/konvdat in den entsprechenden Unterverzeichnissen. Die Ausgangsdateien werden gelöscht.

```
$ pwd
/home/var/spool/sisis/catserver.hffsis/konvdat
$ ls -laR
.:
total 14
drwxr-xr-x 7 sisis sisis 512 Nov 408:49.
drwxr-xr-x 34 sisis sisis 1024 Feb 18 10:17 ..
drwxr-xr-x 2 sisis sisis 512 Mar 2 16:58 koerpersch
drwxr-xr-x 2 sisis sisis 512 Mar 2 16:57 personen
drwxr-xr-x 2 sisis sisis 512 Mar 2 17:00 schlagwort
drwxr-xr-x 2 sisis sisis 512 Nov 4 08:49 systematik
drwxr-xr-x 2 sisis sisis 512 Mar 2 16:52 titel
```

```
./koerpersch:
total 980
drwxr-xr-x 2 sisis sisis 512 Mar 2 16:58.
drwxr-xr-x \frac{7}{3} sisis sisis 512 Nov 4 08:49 ...
-rw-rw-rw- 1 sisis sisis 486566 Mar 2 16:58 hff.koe.KOE
./personen:
total 4420
drwxr-xr-x 2 sisis sisis 512 Mar 2 16:57.
drwxr-xr-x 7 sisis sisis 512 Nov 408:49..
-rw-rw-rw- 1 sisis sisis 2251146 Mar 3 15:37 hff.per.PER
./schlagwort:
total 3992
drwxr-xr-x 2 sisis sisis 512 Mar 2 17:00.
drwxr-xr-x 7 sisis sisis 512 Nov 4 08:49 ..
-rw-rw-rw- 1 sisis sisis 2029363 Mar 2 17:01 hff.swd.SWD
./systematik:
total 4
drwxr-xr-x 2 sisis sisis 512 Nov 408:49.
drwxr-xr-x 7 sisis sisis 512 Nov 408:49..
$
```
#### **Kontrolle :**

Die Anzahl der konvertierten Datensätze muss übereinstimmen mit der Anzahl der MAB-Datensätze und der Ausspeicherungsstatistik.

#### **Feldstrukturtabellen der Normdateien auf Standardwerte zurücksetzen:**

Die Recherche über die Normdateien kann nicht mehr erfolgen. Die Recherche im WebOPAC über Körperschaften und Schlagwortketten muss abgeklemmt werden. Dies geschieht unter "SIADMIN/OPAC/Rechercheparameter/Definition der Standardsuche".

#### Empfehlung:

Sinnvoll wäre auch die Abschaltung der Freien Suche in "SIADMIN/OPAC/Systemparameter/Kennwortverwaltung" und eventuell der Expertennsuche in "SIADMIN/OPAC/Rechercheparameter/Feldstrukturtabelle bearbeiten".

Soll die Anzeige von Körperschaft und Schlagwort in der Vollanzeige unterdrückt werden, muß in

"SIADMIN/OPAC/Rechercheparameter/Feldstrukturtabelle bearbeiten" bei den entsprechenden Kategorien die Anzeigefolgenummer auf 0 gesetzt werden.

Anschliessend ist ein Neustart des OPServers erforderlich.

Vor dem Laden der Normdaten werden die Feldstrukturtabellen der Normdateien auf die Standardeinstellungen gesetzt. Dazu wird vom BVB eine Ladedatei zur Verfügung gestellt. Vor dem Einspielen dieser Datei sind in der Tabelle "sik\_fstab" die Sätze mit den Setnr. 2, 3, 4, 5 (Normdateien) zu löschen.

[30] sokrates.hffsis.1> delete from sik\_fstab [30] sokrates.hffsis.2> where setnr in  $(2,3,4,5)$ [30] sokrates.hffsis.3> go (227) rows affected) [31] sokrates.hffsis.1>

Das Einspielen der Standardsätze erfolgt mittels "dbtool". Vor dem Aufruf müssen die Variablen DATABASE und DBS unbedingt richtig gesetzt sein.

\$ echo \$DATABASE hffsis \$ echo \$DBS syb \$ /home/sisis/sc/dbtool sik\_fstab\_norm.load connected to Sybase:hffsis begin operation: INSERT (sik fstab) 234 datalines executed disconnected \$

## **Laden der Normdateien :**

• Leeren der Normdatentabellen (per\_daten, swd\_daten, koe\_daten) :

Z.B. für die Schlagwortdatei: \$ isql -U sisis -D hffsis Password:  $1$  > select count(\*) from swd\_daten  $2 > go$ 

----------- 3529

(1 row affected)

1> truncate table swd\_daten  $2 > go$ 

1> select count(\*) from swd\_daten  $2 > go$ 

-----------

```
(1 row affected)
1 quit
$
```
0

• Laden der Daten mit IMX :

Unter \$CATSERVER\_ROOT/imx/etc/param müssen die Dateien SIGTAB.TXT und SIGFORM.TXT bereitstehen, auch wenn diese hier nicht ausgewertet werden.

IMX-Funktion "Laden" für Normdaten

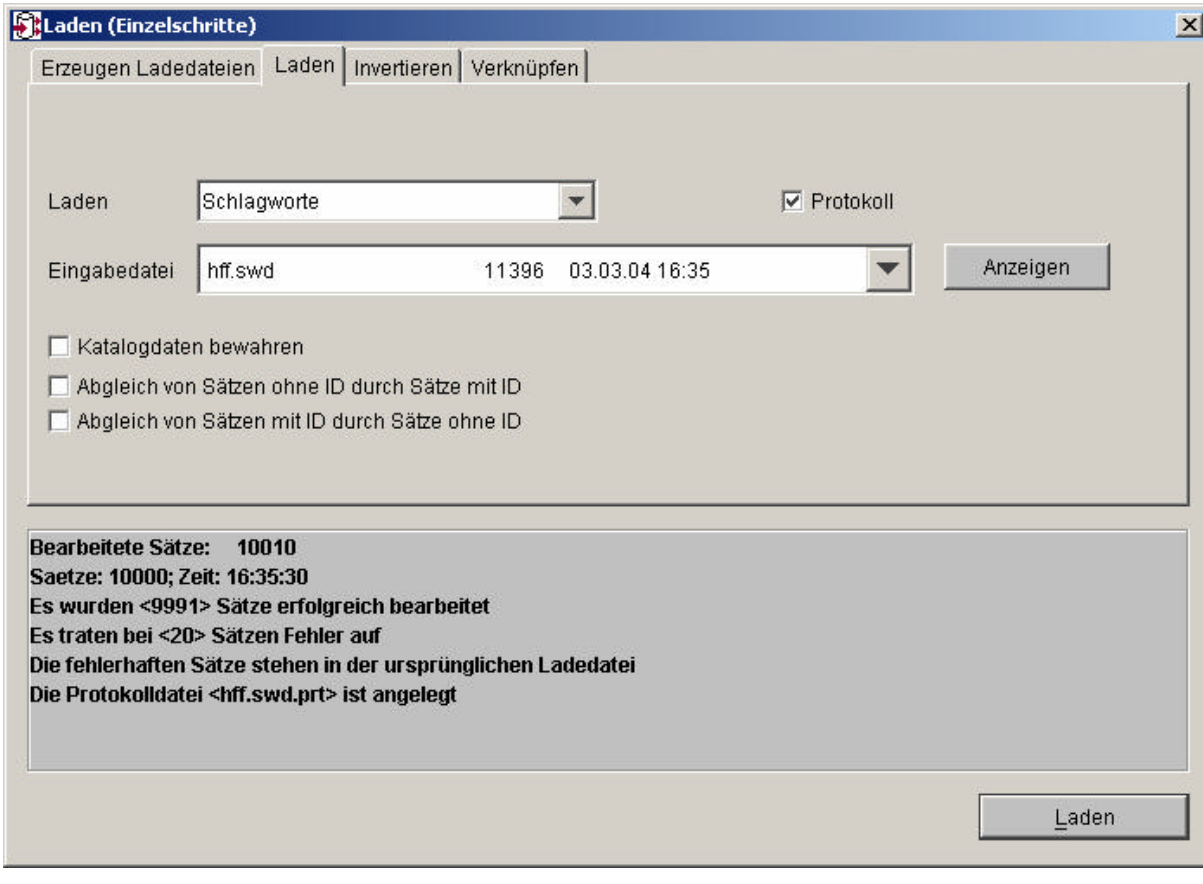

Dies muss für die Personennamen, Körperschaften und Schlagwörter durchgeführt werden.

Falls beim Laden der Normdaten Fehler auftreten, bleiben die betroffenen Sätze in der Ladedatei stehen. Die Fehlermeldungen sind dabei als Kommentar eingefügt. Die Sätze müssen korrigert und der Ladelauf anschliessend wiederholt werden.

Vor dem Nachladen ist ein Update Sequences für die betroffenen Tabellen notwendig. Hierfür steht im Migrations-Package ein Script (Punkt 8) zur Verfügung.

\$ startmig Migration auf das neue Verbundsystem

- 1 : Buchsätze anlegen / ergänzen
- 2 : Löschen von Exemplardaten im Katalog
- 3 : Austausch Verbund-Ids
- 4 : Füllen der Tabelle titel\_verbund
- 5 : Anlegen des Triggers für die Kopplung sm\_bvb -> titel\_verbund
- 6 : Erzeugen Konkordanz-Datei für den ID-Austausch
- 7 : Anpassen FSTAB bzgl. Anschluss PND / zusätzl. KOE- + SWD-Felder
- 8 : Update Sequences (vor dem Nachladen)

Q : Abbruch

- Ihre Eingabe: **8**
- Für welches Set sollen die Sequences angepasst werden:
- 1: Titeldaten
- 2: Personen
- 3: Körperschaften
- 4: Schlagworte
- q) Abbruch

\$

## c. Filtern der Titelladedatei

Die aus Aleph gelieferten MAB-Titeldaten werden zunächst mit IMX konvertiert und anschließend über ein Filter-Script (bvb\_normfilt.sh) auf die gewünschten Felder reduziert, für die der Update greifen soll. Das sind in erster Linie die Felder mit den Normdateiverknüpfungen, evtl. aber auch weitere Felder, die so bisher nicht im Lokalsystem gespeichert waren (z.B. Sprach-Code, Datenträger-KZ, usw.).

Das Ergebnis des Filterlaufes wird noch mit einem weiteren Script (leere\_902.pl) nachbehandelt, um mit dem späteren Update auf die Titeldaten auch alte Verknüpfungen zu Schlagwortketten in Kategorie 902 zu löschen.

Der BVB stellt die Scripte zusammen mit dem Migrations-Package auf dem ftp-Server zur Verfügung.

### **Konvertierung:**

- Bereitstellung der MAB-Daten für Konvertierung : Die Daten müssen unter \$CATSERVERSPOOL/fremddat in den jeweiligen Unterverzeichnissen abgelegt werden. \$ pwd /home/var/spool/sisis/catserver.hffsis/fremddat  $$$  ls -laR total 16 drwxr-xr-x  $8 \text{ s}$  sisis sisis  $512 \text{ Nov } 408:49$ . drwxr-xr-x 34 sisis sisis 1024 Feb 18 10:17 .. drwxr-xr-x 2 sisis sisis 512 Mar 3 15:04 koerpersch  $d$ rwxr-xr-x  $2$  sisis sisis 512 Nov 4 08:49 lokal drwxr-xr-x 2 sisis sisis 512 Mar 3 15:05 personen drwxr-xr-x 2 sisis sisis 512 Mar 3 15:05 schlagwort drwxr-xr-x 2 sisis sisis 512 Nov 4 08:49 systematik  $d$ rwxr-xr-x 2 sisis sisis 512 Mar 3 15:06 titel ./titel: total 42052 drwxr-xr-x  $2$  sisis sisis 512 Mar  $3$  15:06. drwxr-xr-x  $8 \text{ s}$  sisis sisis  $512 \text{ Nov } 408:49$ ... -rw-r--r-- 1 sisis sisis 21502062 Mar 3 15:06 hff.tit
	- \$
- Konvertieren der Daten mit IMX :

Die aktuellen Konvertertabellen müssen in der Datenbank vorhanden sein und in der *konvTab*.inf im Installationsverzeichnis des IMX-Client eingetragen sein.  $z.B.:$ 

MB-TIT-SOK|Titeldaten (Sokrates)

IMX-Funktion "Konvertieren" für Titeldaten

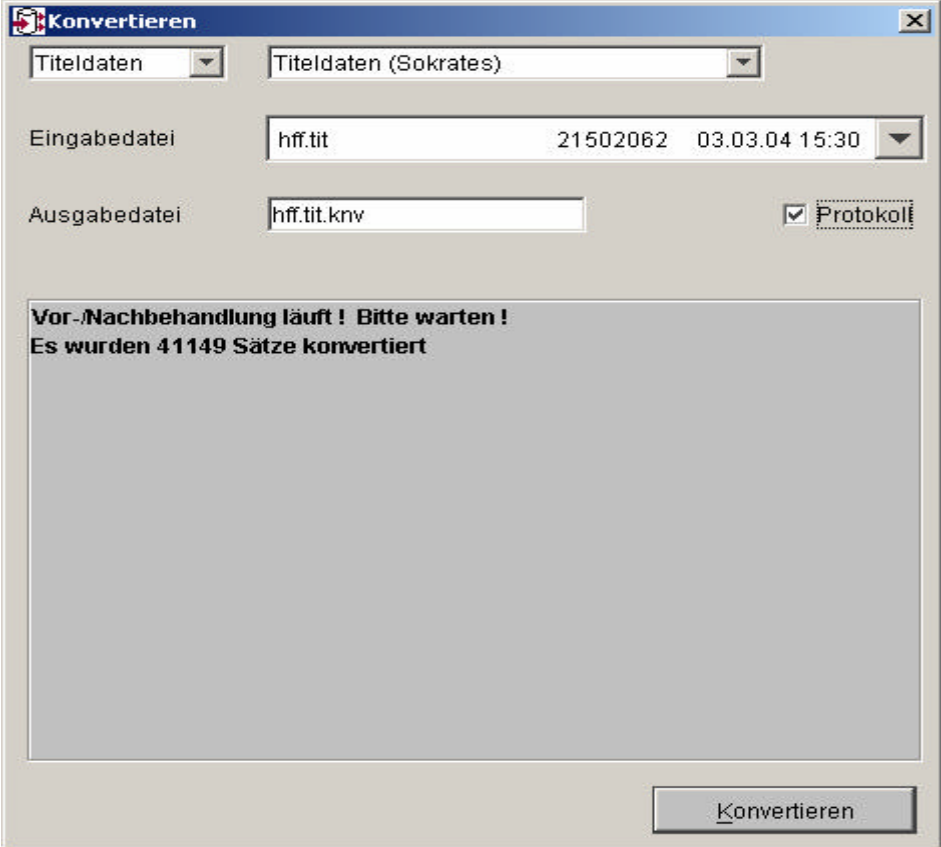

Die konvertierten Daten stehen anschließend unter \$CATSERVERSPOOL/konvdat in den entsprechenden Unterverzeichnissen. Die Ausgangsdateien werden gelöscht.

```
$ pwd
/home/var/spool/sisis/catserver.hffsis/konvdat
$ ls -laR
.:
total 14
drwxr-xr-x 7 sisis sisis 512 Nov 408:49.
drwxr-xr-x 34 sisis sisis 1024 Feb 18 10:17 ..
drwxr-xr-x 2 sisis sisis 512 Mar 2 16:58 koerpersch
drwxr-xr-x 2 sisis sisis 512 Mar 2 16:57 personen
drwxr-xr-x 2 sisis sisis 512 Mar 2 17:00 schlagwort
drwxr-xr-x 2 sisis sisis 512 Nov 4 08:49 systematik
drwxr-xr-x 2 sisis sisis 512 Mar 2 16:52 titel
./titel:
total 48666
drwxr-xr-x 2 sisis sisis 512 Mar 2 16:52.
drwxr-xr-x \frac{7}{3} sisis sisis 512 Nov \frac{408:49}{3}.
-rw-rw-rw- 1 sisis sisis 24882126 Mar 3 15:29 hff.tit.knv
$
```
**Kontrolle :**

Die Anzahl der konvertierten Datensätze muss übereinstimmen mit der Anzahl der MAB-Datensätze und der Ausspeicherungsstatistik.

#### **Filtern und Nachbearbeiten der konvertierten Titeldatei :**

Aus der vorliegenden Datei mit den kompletten Titeldaten wird durch das Filterscript *bvb\_normfilt.sh* eine neue Datei erzeugt, die nur die erforderlichen Kategorien enthält. Beim Aufruf des Scriptes werden die Namen von Eingabeund Ausgabedatei als Argumente mitgegeben.

Die Ausgabe des Filterscriptes wird anschliessend noch mit dem Perlskript *leere\_902.pl* nachbearbeitet. Damit werden bei Titelsätzen mit vorhandener Kategorie 902 die Ladedaten so ergänzt, dass beim Update der Titeldaten bei Punkt "g" alte Schlagwortketten in Kategorie 902 entfernt werden. In diesem Perlskript muss in der ersten Zeile u.U. der Pfad zum Perl-Interpreter an die aktuellen Gegebenheiten angepasst werden. Das Skript erwartet die gefilterten Daten (s.o.) von der Standardeingabe und schreibt das Ergebnis auf die Standardausgabe. Mit diesem Ergebnis wird dann im folgenden weitergearbeitet.

Damit die Ergebnisdatei bei nachfolgenden Schritten vom IMX-Client gefunden wird, muß sie im gleichen Verzeichnis abgelegt werden und sollte ebenfalls die Endung ".knv" erhalten.

\$ pwd /home/var/spool/sisis/catserver.hffsis/konvdat/titel  $$$  ls -1 total 48656 -rw-rw-rw- 1 sisis sisis 24882126 Mar 3 15:29 hff.tit.knv Herausfiltern der relevanten Kategorien: \$ /erst/hff/migration/Punkt3c/bvb\_normfilt.sh hff.tit.knv tmp.out  $$$  ls -1 total 65136 -rw-rw-rw- 1 sisis sisis 24882126 Mar 3 15:29 hff.tit.knv -rw-r--r-- 1 sisis sisis 8421438 Mar 19 11:43 tmp.out Zählen der gefilterten Daten: \$ grep -c '9999:' tmp.out 41056 Nachbearbeiten des Zwischenergebnisses mit Perlscript:  $$/erst/hff/migration/Punkt3c/leere~902.pl < m$  tmp.out > hff.tit filter.knv \$ grep -c '9999:' hff.tit\_filter.knv

#### **Anzahl Titelsätze im Lokalsystem und in Aleph:**

41056

Bestimmen der lokal zuviel vorhandenen und der lokal fehlenden Titelaufnahmen:

Verbund-ID-Nummer aus konvertierten MAB-Daten extrahieren \$ pwd /home/var/spool/sisis/catserver.hffsis/konvdat/titel \$ \$ awk -F: '/^010:/ { print \$2; }' tmp.out > tmp.bvbid

Die Konkordanzdatei aus Teil 2 auswerten: \$ pwd /erst/hff/erstladen/bvbmig2c  $$ awk -F$ | '{ print \$2 }' titKonk > lok.bvbid

Die Datei lok.bvbid in das aktuelle Verzeichnis holen, beide sortieren.

 $$ sort < lok$ .bvbid  $>$  lok.bvbid.sort \$ sort < tmp.bvbid > tmp.bvbid.sort

\$ diff lok.bvbid.sort tmp.bvbid.sort > diff.out \$ grep '<' diff.out > zuviel.out \$ grep '>' diff.out > zuwenig.out

Die so entstandenen Dateien enthalten die im Lokalsystem zu viel enthaltenen Titel und die Titel, die fehlen. Diese Fälle müssen später von den Katalogisierungsfachleuten kontrolliert und bereinigt werden. Mit den weiteren Schritten der Migration kann unabhängig davon fortgefahren werden.

Die zu viel enthaltenen Titel müssen kontrolliert und evtl. gelöscht werden. Bei Fällen, die berechtigter Weise im Lokalsystem sind, muss im Verbund ein Besitznachweis ergänzt werden.

Die fehlenden Titel müssen im Verbundsystem geprüft werden und nötigenfalls ins Lokalsystem überspielt werden. Dazu könnte man den Besitznachweis im Verbundsystem löschen und wieder neu erfassen.

# d. Anpassen der Titeldatei-FSTAB

Hierfür steht im Migrations-Package ein Skript (Punkt 7) zur Verfügung. Dabei werden alle notwendigen Änderungen an der FSTAB durchgeführt im Hinblick auf die Normdateiverknüpfungen.

Die Kategorien 100 – 103 erhalten den Feldtyp "Verweis" und der Anschluss an die Personennormdatei wird hergestellt. Die Kategorie 453 erhaelt den Feldtyp "Character". Ferner werden die bisher nicht vorhandenen Felder im Bereich der Körperschaften (Kat. 200 - 239) und Schlagworte (Kat. 900-947) angelegt.

Achtung : Wörterbuchneuaufbau bei "h"

Empfehlung:

Soll die Anzeige von Personennamen in der Vollanzeige des WebOPAC unterdrückt werden, müssen in "SIADMIN/OPAC/Rechercheparameter/Feldstrukturtabelle bearbeiten" bei den entsprechenden Kategorien die Anzeigefolgenummern auf 0 gesetzt werden.

Anschliessend ist ein Neustart des OPServers erforderlich.

### **Ablauf :**

- Anlegen eines Arbeitsverzeichnisses, z.B.: \$ pwd /erst/hff/migration/Punkt3d
- Aufruf des Programms : \$ startmig Migration auf das neue Verbundsystem
	- 1 : Buchsätze anlegen / ergänzen
	- 2 : Löschen von Exemplardaten im Katalog
	- 3 : Austauch Verbund-IDs
	- 4 : Füllen der Tabelle titel\_verbund
	- 5 : Anlegen des Triggers für die Kopplung sm\_bvb -> titel\_verbund
	- 6 : Erzeugen Konkordanz-Datei für den ID-Austausch
	- 7 : Anpassen FSTAB bzgl. Anschluss PND / zusätzl. KOE- + SWD-Felder
	- 8 : Update Sequences (vor dem Nachladen)
	- Q : Abbruch
	- Ihre Eingabe: **7**
	- connected to Sybase:hffsis
	- begin operation: INSERT (sik fstab)
	- 104 datalines executed
	- begin operation: UPDATE (sik fstab)
	- 1 rows updated...
	- 1 datalines executed
	- begin operation: UPDATE (sik\_fstab)
	- 1 rows updated...
	- 1 datalines executed

begin operation: UPDATE (sik\_fstab) 1 rows updated... 1 datalines executed begin operation: UPDATE (sik\_fstab) 1 rows updated... 1 datalines executed begin operation: UPDATE (sik\_fstab) 1 rows updated... 1 datalines executed begin operation: UPDATE (sik\_fstab) 1 rows updated... 1 datalines executed disconnected \$

# e. Erzeugen der Titelladedatei

Die bei "c" entstandene Datei wird per IMX in eine Ladedatei gewandelt, mit den echten Normdateiverknüpfungen. Dabei entsteht auch die Tabelle *sm\_verweis* und es werden evtl. Normdateiladedateien angelegt mit Normdatensätzen, die nicht gefunden wurden.

## **Ablauf :**

Aufruf des IMX-Client, Funktion "Laden", Registerkarte "Erzeugen Ladedateien". Als Eingabedatei wird die gefilterte und nachbearbeitete Titeldatei angegeben.

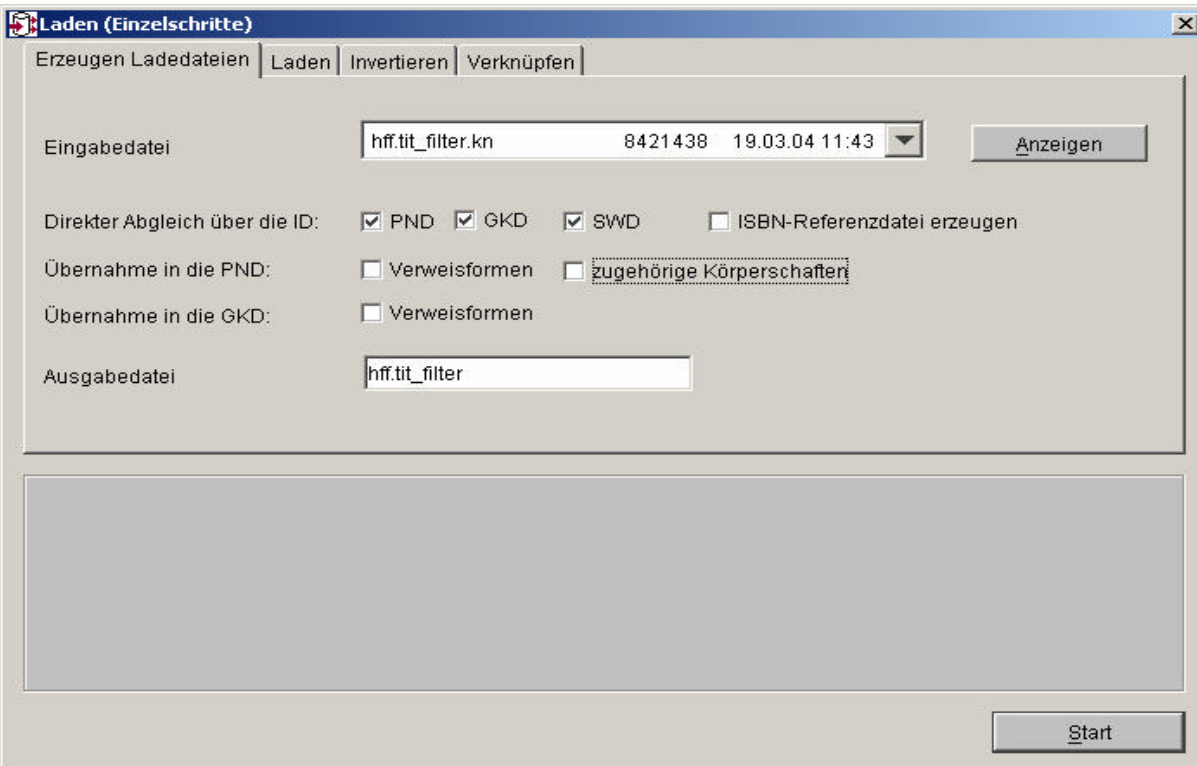

#### Ergebnis:

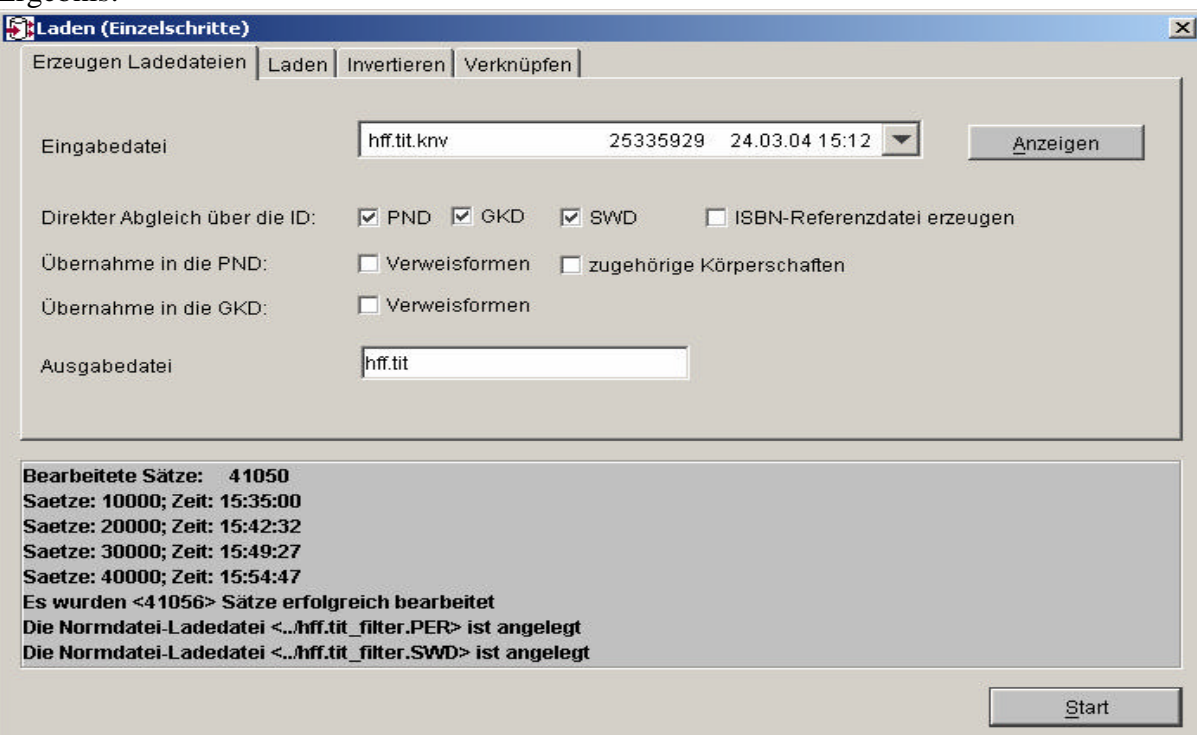

Die Anzahl der hier verarbeiteten Sätze muß der bei "c" erzeugten, gefilterten Titeldatei entsprechen. Bei diesem Lauf dürften keine Fehler auftreten.

Die bearbeiteten Titelsätze stehen nach diesem Schritt in einer Datei mit der Endung ".VWS":

\$ pwd /home/var/spool/sisis/catserver.hffsis/konvdat/titel  $$$  ls -1 total 59894 -rw-rw-rw- 1 sisis sisis 25335929 Mar 24 15:12 hff.tit.knv -rw-rw-rw- 1 sisis sisis 5286105 Mar 24 15:55 hff.tit\_filter.VWS

Bei diesem Lauf entstehen in den entsprechenden Verzeichnissen Ladedateien für die Normdateien in SISIS für die Normaufnahmen, die bisher nicht geladen wurden. Diese müssen bei "f" nachgeladen werden. Im Normalfall sollte nur für die Schlagwortdatei eine Ladedatei zum Nachladen entstehen.

Nach dem Schritt "Erzeuge Ladedateien" sind in der Tabelle *sm\_verweis* Sätze vorhanden:

[21] sokrates.hffsis.1> select count(\*) from sm\_verweis;

----------- 15802

(1 row affected)

# f. Vervollständigung der Normdateien

Hier werden zunächst die bei "e" evtl. entstandenen Normdatenladedateien nachgeladen. Danach wird für alle Normdateien ein Wörterbuchneuaufbau durchgeführt (spätestens bei "h").

Auch hier muss vor dem Nachladen ein Update Sequences für die betreffende Normdatei erfolgen (siehe "b").

# **Ablauf :**

Im Beispiel wurden weitere Personen- und Schlagwort-Normdaten erzeugt.

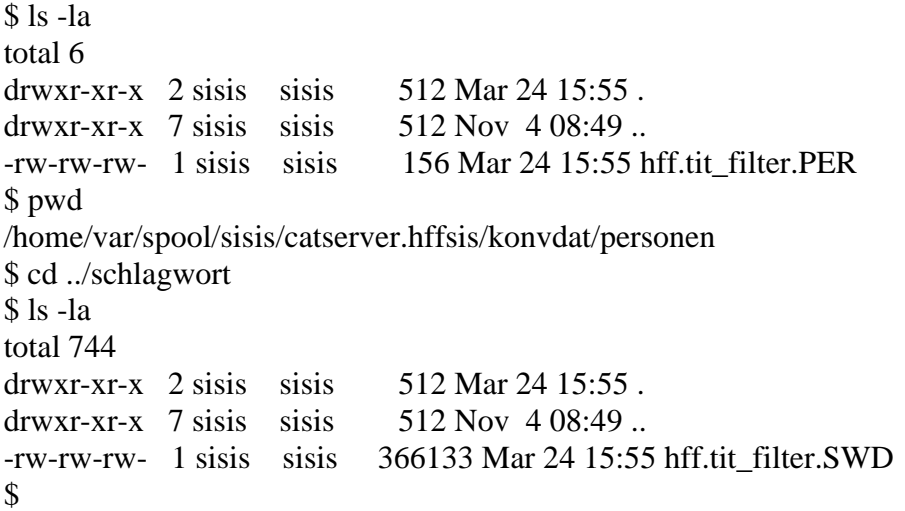

Aufruf des IMX-Clients, Funktion Laden:

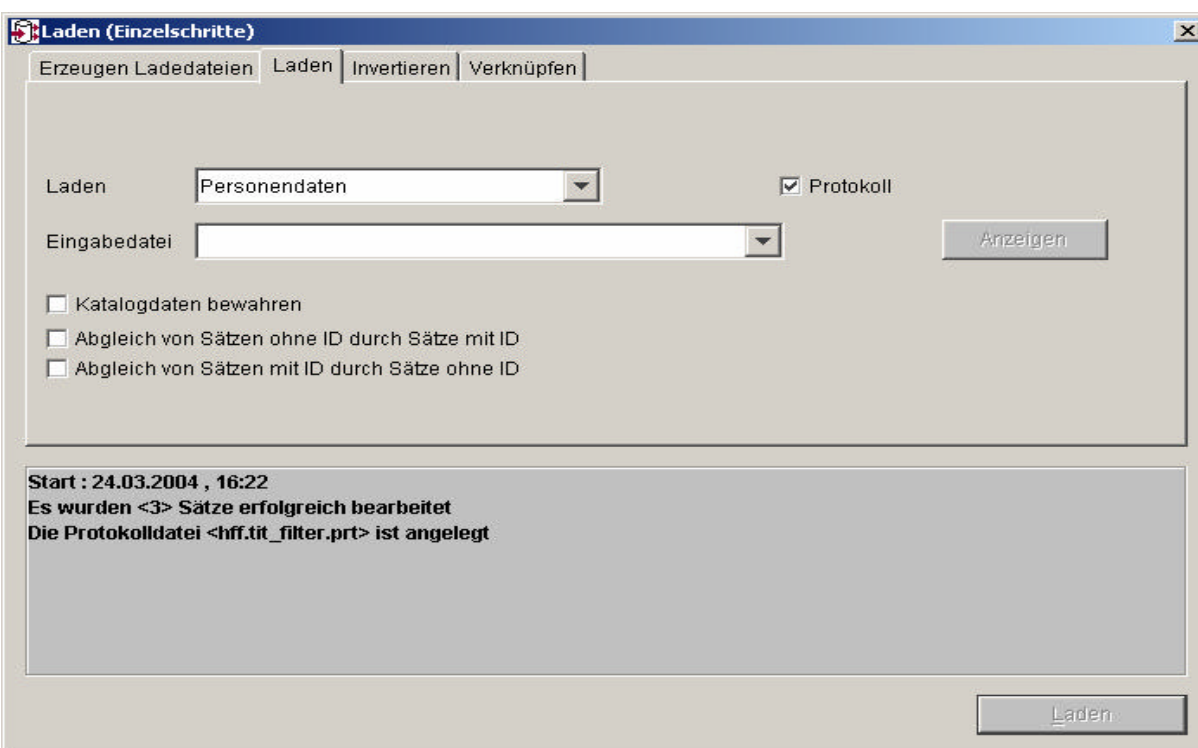

Falls beim Laden der Normdaten Fehler auftreten, bleiben die betroffenen Sätze in der Ladedatei stehen. Die Fehlermeldungen sind dabei als Kommentar eingefügt. Die Sätze müssen korrigert und der Ladelauf anschliessend wiederholt werden.

Das Laden muß für sämtliche aus den Titeldaten erzeugten Normdateien durchgeführt werden.

## **Ablauf Wörterbuchneuaufbau für Normdateien:**

Für den Wörterbuchneuaufbau unbedingt die WBNEU Dokumentation beachten (Sicherung, Anwendungsserver stoppen etc.) !

Man sollte sich an dieser Stelle genau überlegen, für welche Normdateien der Aufbau eines Spiegelwörterbuchs gewünscht wird. Wird das Spiegelwörterbuch nicht mit aufgebaut, wirkt sich das positiv auf die Laufzeiten aus.

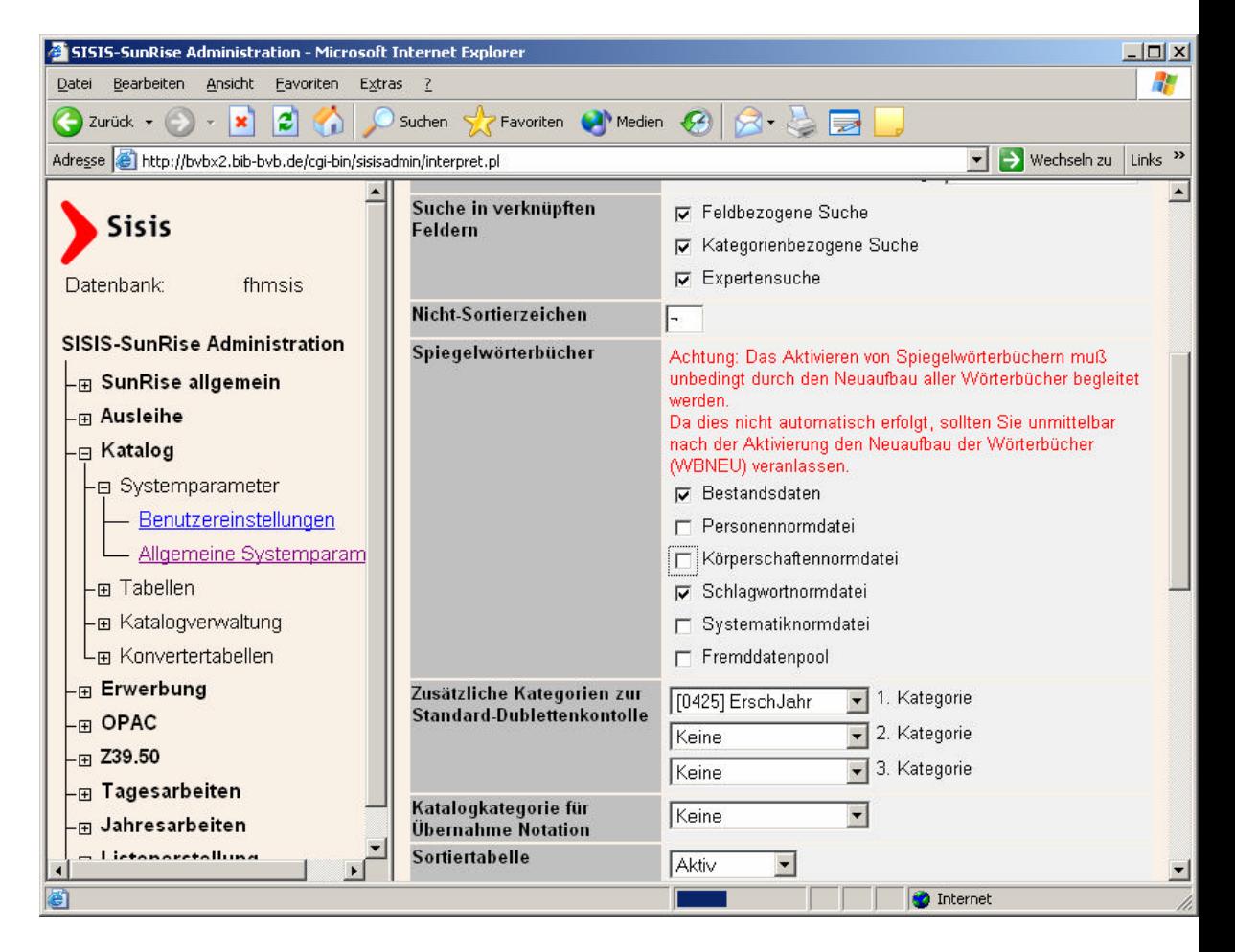

Wurden die Einstellungen für die Spiegelwörterbücher geändert, muß der CATServer neu gestartet werden.

Im folgenden ist als Beispiel der Ablauf beim Aufbau des Wörterbuches für die Körperschaften protokolliert. Ebenso muß der Aufbau für das Schlagwort- und

das Personenwörterbuch erfolgen. Alternativ können auch alle drei Wörterbücher in einem Lauf neu aufgebaut werden.

Anlegen eine Arbeitsverzeichnisses, z.B.: \$ pwd /erst/hff/migration/Punkt3f \$ Kontrolle, ob die Variablen DATABASE und DBS korrekt gesetzt sind: \$ echo \$DATABASE hffsis \$ echo \$DBS syb\$

\$ startwbneu

2004-03-26 11:37:32: W Ö R T E R B U C H N E U A U F B A U

Datenbank: hffsis

 Sollen alle Wörterbücher neu aufgebaut werden (A) oder einzelne Wörterbücher (E) Abbruch (Q) ? E Soll NUR das Titel-String-Wörterbuch erzeugt werden (J/N/Abbruch=Q) ? N

Soll das Titel-Wörterbuch erzeugt werden (J/N/Abbruch=Q) ? N

Soll das Personen-Wörterbuch erzeugt werden (J/N/Abbruch=Q) ? N

Soll das Körperschafts-Wörterbuch erzeugt werden (J/N/Abbruch=Q) ? J

Soll das Schlagwort-Wörterbuch erzeugt werden (J/N/Abbruch=Q) ? N

Soll das Systematik-Wörterbuch erzeugt werden (J/N/Abbruch=Q) ? N

Soll das Fremddatenpool-Wörterbuch erzeugt werden (J/N/Abbruch=Q) ? N

 Der Platz im akt. Verzeichnis ist ausreichend für die Deskriptoren-Dateien. Sollen die dsk-Dateien im akt. Verzeichnis angelegt werden (J/N/Q=Abbruch) ? J

Der Platz unter /var/tmp ist ausreichend für die temp. Sortier-Dateien. Sollen die temp. Sortier-Dateien dort angelegt werden (J/N/Q=Abbruch) ? J Nur die in Datei \*\_felder spezifizierten Felder neu aufbauen (J/N/Q=Abbruch) ? N

Soll das Entladen auf 10 parallele Verzeichnisse verteilt werden

(Achtung: Es wird der doppelte Speicherplatz benötigt)

(J/N/Q=Abbruch) ? J

Sollen Ladedateien erzeugt werden, anstatt die Deskriptoren direkt zu laden (J/N/Q=Abbruch) ? J

 Im folgenden wird überprüft, ob alle Daten bearbeitet sind. Diese Überprüfung kann ein paar Minuten dauern.

2004-03-26 11:43:01: Überprüfung \*.seq-Dateien

 Datei /home/var/spool/sisis/catserver.hffsis/db/koe\_auf.seq muss gelöscht werden

2004-03-26 11:43:03: Überprüfung Auftragsdateien

- 2004-03-26 11:43:04: Überprüfung negative Katalogschlüssel
- 2004-03-26 11:43:05: Überprüfung Aktions-Bytes
- 2004-03-26 11:43:06: Überprüfung Indizes

Im folgenden wird überprüft, ob alle Indizes vorhanden sind.

Die Konsistenzprüfung ergab, dass für einen korrekten Wörterbuchaufbau vorher Daten-Manipulationen vorgenommen werden müssen, so dass es kurzzeitig, d.h. bevor das Wörterbuch aufgebaut ist, zu weiterführenden Inkonsistenzen der Daten kommen kann (s. auch die zugehörige Dokumentation).

Sie haben folgende Möglichkeiten:

 Testerstellung der Deskriptor-Dateien (keine Veränderung der Datenbank)(T) Durchführung der Datenmanipulation mit anschl. Wörterbuchneuaufbau (W)  $T_{\text{eff}}$   $T_{\text{eff}}$   $T_{\text{eff}}$   $T_{\text{eff}}$   $T_{\text{eff}}$   $T_{\text{eff}}$   $T_{\text{eff}}$ 

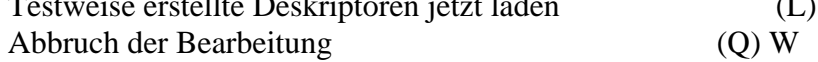

 Folgende Wörterbücher wurden zur Bearbeitung ausgewählt: Körperschaften-Wörterbuch Die Hilfsdateien für die Sortierung werden unter </var/tmp> abgelegt Die Deskriptoren-Dateien werden unter </erst/hff/migration/Punkt3f> abgelegt Datenmanipulation vor Wörterbuchneuaufbau wird durchgeführt

Die Deskriptoren-Dateien werden \*\*\*PARALLEL\*\*\* entladen

Das/die gewählte(n) Wörterbuch/Wörterbücher werden neu aufgebaut

 Jetzt im Hintergrund starten (J/N) ? J \$ Ausgabe wird gesendet an nohup.out

Jetzt läuft der Wörterbuchneuaufbau im Hintergrund ab. Das Ende des Laufes wird durch das Anlegen einer Datei "WB.ende" angezeigt.

\$ cat WB.ende 2004-03-26 11:48:43: Der Wörterbuchaufbau wurde beendet. Bitte lesen Sie die Protokoll-Dateien nohup.out, stdout.wbneu.prot, stderr.wbneu.prot und db.wbneu.prot. \$

### **Ablauf Aufbau der Anzeigetabellen für Normdateien:**

Der Aufbau der Anzeigetabellen geschieht mit dem Skript " startanzindmass". Aufgebaut werden hier die Tabellen *per\_anzeige*, *koe\_anzeige* und *swd\_anzeige*.

Vor dem Aufruf müssen außer \$DATABASE auch die Variablen \$CATSERVER\_ROOT und \$CATSERVER\_SPOOL gesetzt sein, im Beispiel:

```
$ export CATSERVER_ROOT=/home/sokrates/catserver
$ export CATSERVER_SPOOL=/home/var/spool/sisis/catserver.hffsis
$
```
Als Beispiel imFolgenden der Aufbau der Anzeigetabelle für die Körperschaftsnormdatei (koe\_anzeige).

Löschen des bisherigen Inhaltes der Tabelle per SQL:

```
$ isql -U sisis -D hffsis
Password:
1> truncate table koe_anzeige
2 > go1> select count(*) from koe_anzeige
2 > go
```
-----------

```
\Omega
```
(1 row affected)

\$ startanzindmass -norm 3

 $1$  quit

Start des Skripts für Körperschaftsnormdaten, d.h. hier mit "-norm 3":

```
2004-05-11 14:22:20:
      Anzeigetabelle angelegt und leer?
\theta0
2004-05-11 14:22:21:
```
Entladen der Katalogschlüssel in die Datei /tmp/anzindmass.keys.3...

2004-05-11 14:22:22: Merken des Tablespace der Indices der Anzeigetabelle

2004-05-11 14:22:23: Indexe sind in default

2004-05-11 14:22:23: Droppen der Indices der Anzeigetabelle

2004-05-11 14:22:23: ANZINDMASS laedt mit /tmp/anzindmass.keys.3 ... 2004-05-11 14:22:23: ANZINDMASS laedt mit /tmp/anzindmass.keys.3 ... Aufbau der Anzeige-Tabellen für Normdateien läuft Start : 11.05.2004 , 14:22 Bearbeitete Sätze: 12220 Es wurden <12225> Sätze bearbeitet

2004-05-11 14:27:49: Indices der Anzeigetabelle wiederherstellen ...

2004-05-11 14:27:58: Update statistics ...

2004-05-11 14:28:00: Das Laden der Anzeige-Tabelle für Normdaten koe\_anzeige ist beendet

Bitte beachten Sie die Datei startanzindmass.prot.170

#### \$

Das gleiche muß für die Personennormdaten ("-norm 2") und Schlagwortnormdaten ("-norm 4") durchgeführt werden.

## g. Update der Titeldaten

Die Titeldatendatei aus "e" wird als Updatelauf über IMX eingespielt und so die Normdateiverknüpfungen hergestellt. Als Updatekategorie dient dabei die Fremd-Nummer (Kat. 010).

Für diesen Lauf muß zwingend der "Turbo-Update" (s. unter "b") verwendet werden, da hier die Tatsache ausgenutzt wird, dass der Turbo-Update den Nummernspender der betreffenden Daten nicht automatisch aktualisiert.

#### **Empfehlung :**

Wir empfehlen, vor diesem Schritt alle SISIS-Anwendungen zu beenden und eine Datenbanksicherung durchzuführen. Ausser dem CATServer, der im folgenden wieder gebraucht wird, sollten die Anwendungsserver dann bis zum Ende des Wörterbuchneuaufbaus bei "h" gestoppt bleiben.

#### **Ablauf :**

Für die spätere Kontrolle ermitteln, wieviele Titelsätze zu bearbeiten sind \$ pwd

/home/var/spool/sisis/catserver.hffsis/konvdat/titel

\$ grep '^0010\.' hff.tit\_filter.VWS | wc -l 41056

Aufruf des IMX-Client, Funktion Laden, Registerkarte Laden.

Neben der eigentlichen Update-Kategorie 10 ist im zweiten Feld noch die Kategorie 0 angegeben, da sich der Vorgang im IMX-Client mit einem leeren Feld sonst nicht starten läßt.

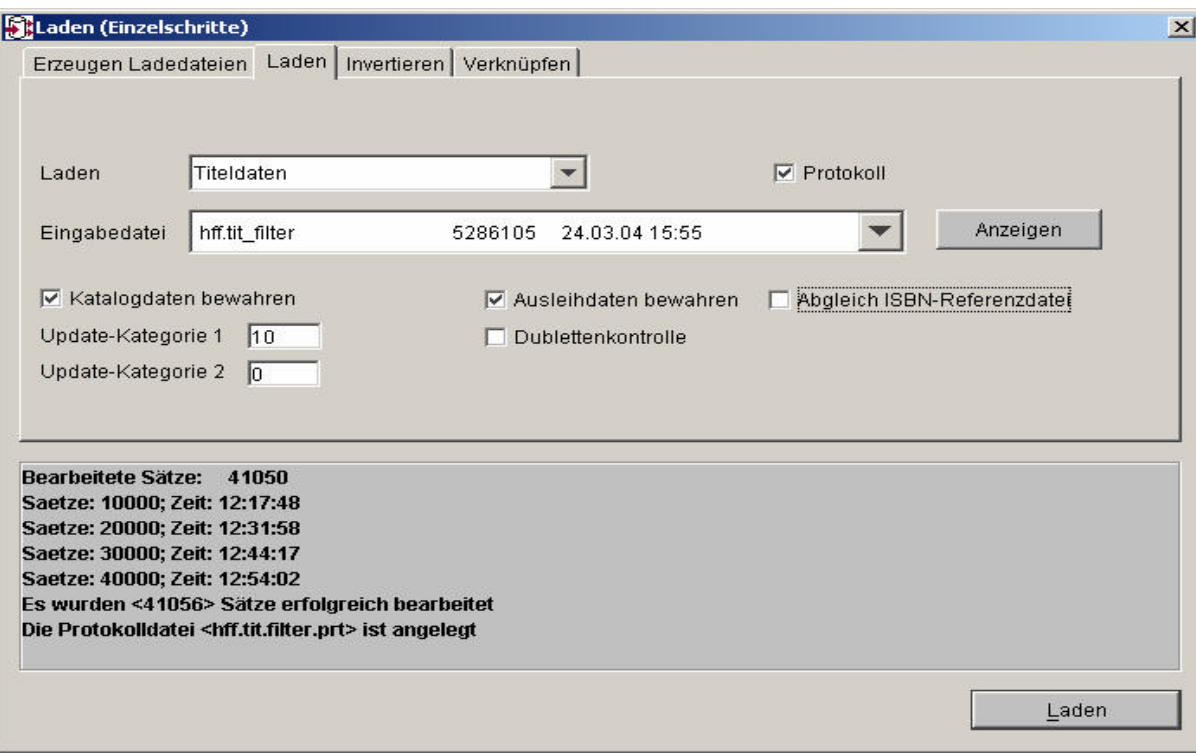

Es kann vorkommen, dass in der Ladedatei Aufnahmen enthalten sind, die in der SISIS-Titeldatei fehlen. In diesen Fällen werden neue Titeldatensätze angelegt. Da diese aber nur die gefilterten Kategorien enthalten, müssen sie wieder gelöscht und evtl. später nachbearbeitet werden.

Durch die Verwendung des Turbo-Updates wurde der Nummernspender *titel\_daten\_1\_seq* für die hier neu angelegten Sätze nicht aktualisiert. Der aktuelle Wert sollte also noch dem Katkey des zuletzt angelegten vollständigen Titelsatzes entsprechen.

Ermitteln des zuletzt vergebenen Katkeys :

\$ isql -U sisis -D hffsis Kennwort: 1> select \* from titel\_daten\_1\_seq  $2 > go$  seqcount ----------- 34684 (1 row affected)

Neu aufgenommene Titel mit IMX im SISIS-Format entladen, um eine Sicherung dieser Aufnahmen zu erhalten:

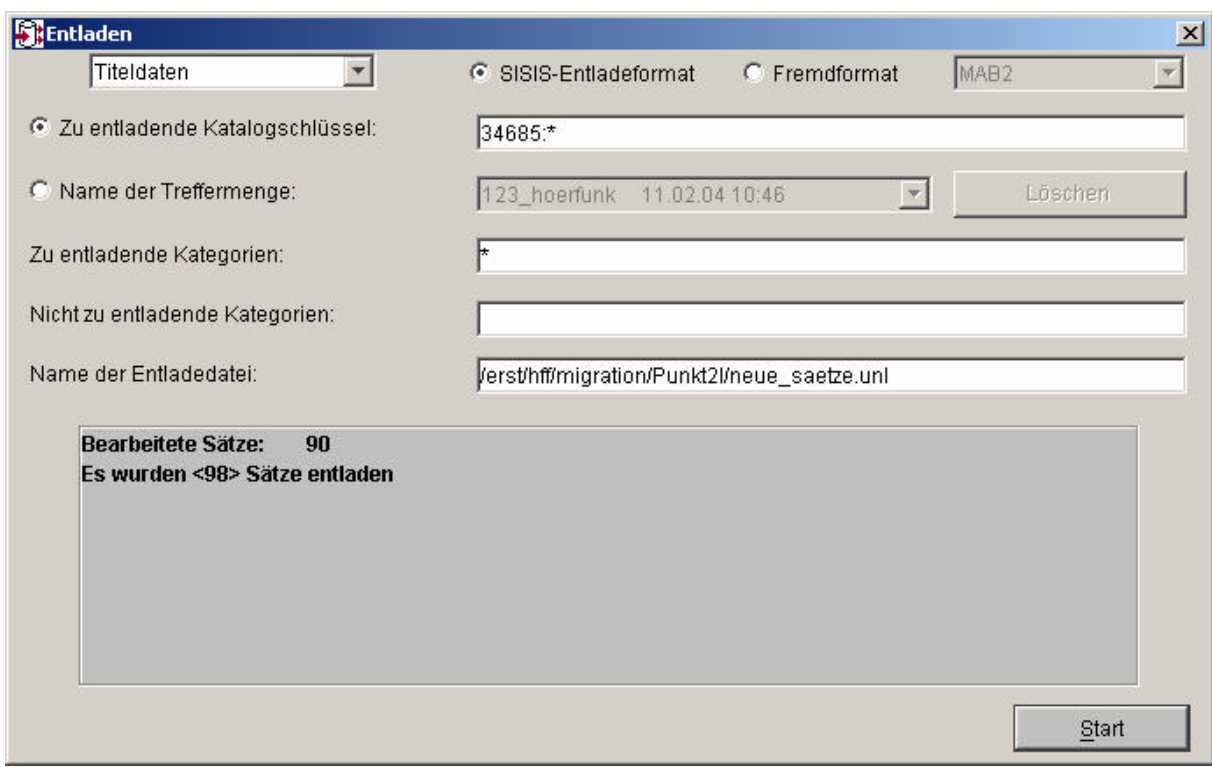

Im obigen Beispiel werden alle Sätze ab dem Katalogschlüssel 34685 aufwärts entladen (Bereichsangabe "34685:\*").

Löschen der neu aufgenommenen Titeldatensätze aus den Tabellen *titel\_daten* und *titel\_verbund*:

```
$ isql -U sisis -D hffsis
Kennwort:
1> delete from titel_daten where katkey > 34684
2 > go(100 rows affected)
1> delete from titel_verbund where katkey > 34684
2 > go(100 rows affected)
1 quit
$
```
# h. Wörterbuchneuaufbau für die Titeldatei

Für die Felder, die bei "d" geändert wurden und die indexiert werden müssen, muss ein Wörterbuchneuaufbau für die Titeldatei erfolgen. Dieser kann entweder für die komplette Titeldatei oder nur für bestimmte Felder (günstigere Laufzeit !) erfolgen, die bei den vorherigen Updates geändert wurden.

Für den Wörterbuchneuaufbau unbedingt die WBNEU Dokumentation beachten (Sicherung, Anwendungsserver stoppen etc.) ! Bei einem feldbezogenen Wörterbuchneuaufbau sollte die FSTAB vor dem WBNEU-Lauf mit DBTOOL oder BCP gesichert werden !

Bei Feldern die nicht mehr verwendet werden, die aber indexiert sind, sollte man vor dem Wörterbuchneuaufbau in der Feldstrukturtabelle die Indexierung abschalten (z.B. Verweisungsfelder bei Personen Kategorien 110 – 149).

#### **Ablauf :**

**Variante 1:** Neuaufbau des kompletten Titelwörterbuchs

\$ startwbneu

2004-04-01 12:02:38: W Ö R T E R B U C H N E U A U F B A U

Datenbank: hffsis

 Sollen alle Wörterbücher neu aufgebaut werden (A) oder einzelne Wörterbücher (E) Abbruch  $(O)$  ? E Soll NUR das Titel-String-Wörterbuch erzeugt werden (J/N/Abbruch=Q) ? N

Soll das Titel-Wörterbuch erzeugt werden (J/N/Abbruch=Q) ? J

Soll das Personen-Wörterbuch erzeugt werden (J/N/Abbruch=Q) ? N

Soll das Körperschafts-Wörterbuch erzeugt werden (J/N/Abbruch=Q) ? N

Soll das Schlagwort-Wörterbuch erzeugt werden (J/N/Abbruch=Q) ? N

Soll das Systematik-Wörterbuch erzeugt werden (J/N/Abbruch=Q) ? N

Soll das Fremddatenpool-Wörterbuch erzeugt werden (J/N/Abbruch=Q) ? N

 Der Platz im akt. Verzeichnis ist ausreichend für die Deskriptoren-Dateien. Sollen die dsk-Dateien im akt. Verzeichnis angelegt werden (J/N/Q=Abbruch) ? J

Der Platz unter /var/tmp ist ausreichend für die temp. Sortier-Dateien. Sollen die temp. Sortier-Dateien dort angelegt werden (J/N/Q=Abbruch) ? J Nur die in Datei \* felder spezifizierten Felder neu aufbauen (J/N/Q=Abbruch) ? N Soll das Entladen auf 10 parallele Verzeichnisse verteilt werden (Achtung: Es wird der doppelte Speicherplatz benötigt) (J/N/Q=Abbruch) ? J Sollen Ladedateien erzeugt werden, anstatt die Deskriptoren direkt zu laden (J/N/Q=Abbruch) ? J Die Konsistenzprüfung ergab, dass für einen korrekten Wörterbuchaufbau vorher Daten-Manipulationen vorgenommen werden müssen, so dass es kurzzeitig, d.h. bevor das Wörterbuch aufgebaut ist, zu weiterführenden Inkonsistenzen der Daten kommen kann (s. auch die zugehörige Dokumentation). Sie haben folgende Möglichkeiten: Testerstellung der Deskriptor-Dateien (keine Veränderung der Datenbank)(T) Durchführung der Datenmanipulation mit anschl. Wörterbuchneuaufbau (W) Testweise erstellte Deskriptoren jetzt laden (L) Abbruch der Bearbeitung (O)W Folgende Wörterbücher wurden zur Bearbeitung ausgewählt: Titel-Wörterbuch Die Hilfsdateien für die Sortierung werden unter </var/tmp> abgelegt Die Deskriptoren-Dateien werden unter </erst/hff/migration/Punkt2m> abgelegt Datenmanipulation vor Wörterbuchneuaufbau wird durchgeführt Die Deskriptoren-Dateien werden \*\*\*PARALLEL\*\*\* entladen Das/die gewählte(n) Wörterbuch/Wörterbücher werden neu aufgebaut Jetzt im Hintergrund starten (J/N) ? J \$ Ausgabe wird gesendet an nohup.out Der Wörterbuchneuaufbau findet jetzt im Hintergrund statt. Zum Schluß wird die Datei *WB.ende* im Aufrufverzeichnis angelegt. \$ cat WB.ende

2004-04-01 12:27:38: Der Wörterbuchaufbau wurde beendet. Bitte lesen Sie die Protokoll-Dateien nohup.out, stdout.wbneu.prot, stderr.wbneu.prot und db.wbneu.prot. \$

\$ more nohup.out

2004-04-01 12:08:31:

#### AUFBAU des WÖRTERBUCHES

...

#### **Variante 2:** Wörterbuchneuaufbau auf Feldebene

Hierzu muß in dem Verzeichnis, in dem "startwbneu" aufgerufen wird, eine Datei *titel\_felder* mit den Feldnummern der betroffenen Kategorien angelegt werden. Es handelt sich um die Kategorien, die mit dem Skript unter "c" herausgefiltert wurden und in der Feldstrukturtabelle als indexiert angegeben sind. Das sind zunächst folgende Kategorien:

100 - 103, 200 – 202, 015, 902, 907, 912, 917, 922, 927, 932, 937, 942, 947

Darüberhinaus könnte es bei den einzelnen Bibliotheken noch weitere zu indexierende Kategorien geben. In die Datei sind die entsprechenden Feldnummern einzutragen.

Anlegen eines Arbeitsverzeichnisses, z.B.: \$ pwd /erst/hff/migration/Punkt2m \$ cat titel felder 4,5,6,7,52,53,54,258,233,235,237,239,241,243,245,247,249,251 \$

\$ echo \$DATABASE hffsis \$ echo \$DBS syb \$ startwbneu

2004-04-02 08:28:49: WÖRTER BUCHNEUAUFBAU

Datenbank: hffsis

 Sollen alle Wörterbücher neu aufgebaut werden (A) oder einzelne Wörterbücher (E) Abbruch (O) ? E Soll NUR das Titel-String-Wörterbuch erzeugt werden (J/N/Abbruch=Q) ? N

Soll das Titel-Wörterbuch erzeugt werden (J/N/Abbruch=Q) ? J

Soll das Personen-Wörterbuch erzeugt werden (J/N/Abbruch=Q) ? N

Soll das Körperschafts-Wörterbuch erzeugt werden (J/N/Abbruch=Q) ? N

Soll das Schlagwort-Wörterbuch erzeugt werden (J/N/Abbruch=Q) ? N

Soll das Systematik-Wörterbuch erzeugt werden (J/N/Abbruch=Q) ? N

Soll das Fremddatenpool-Wörterbuch erzeugt werden (J/N/Abbruch=Q) ? N

 Der Platz im akt. Verzeichnis ist ausreichend für die Deskriptoren-Dateien. Sollen die dsk-Dateien im akt. Verzeichnis angelegt werden (J/N/Q=Abbruch)  $2<sub>J</sub>$ 

Der Platz unter /var/tmp ist ausreichend für die temp. Sortier-Dateien. Sollen die temp. Sortier-Dateien dort angelegt werden (J/N/Q=Abbruch) ?J

 Nur die in Datei \*\_felder spezifizierten Felder neu aufbauen (J/N/Q=Abbruch) ? J Soll das Entladen auf 10 parallele Verzeichnisse verteilt werden (Achtung: Es wird der doppelte Speicherplatz benötigt) (J/N/Q=Abbruch) ? J

 Sollen Ladedateien erzeugt werden, anstatt die Deskriptoren direkt zu laden  $(J/N/O = Abbruch)$ ? J

Sie haben folgende Möglichkeiten:

 Testerstellung der Deskriptor-Dateien (keine Veränderung der Datenbank)(T) Durchführung der Datenmanipulation mit anschl. Wörterbuchneuaufbau (W)

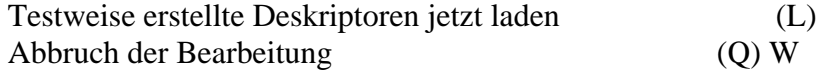

 Folgende Wörterbücher wurden zur Bearbeitung ausgewählt: Titel-Wörterbuch Die Hilfsdateien für die Sortierung werden unter </var/tmp> abgelegt Die Deskriptoren-Dateien werden unter </erst/hff/migration/Punkt2m> abgelegt

Es werden nur die in \*\_felder angegebenen Felder bearbeitet

Die Deskriptoren-Dateien werden \*\*\*PARALLEL\*\*\* entladen

Das/die gewählte(n) Wörterbuch/Wörterbücher werden neu aufgebaut

 Jetzt im Hintergrund starten (J/N) ? J \$ Ausgabe wird gesendet an nohup.out \$

Der Wörterbuchneuaufbau findet jetzt im Hintergrund statt. Zum Schluß wird die Datei *WB.ende* im Aufrufverzeichnis angelegt.

\$ cat WB.ende 2004-04-02 08:42:54: Der Wörterbuchaufbau wurde beendet. Bitte lesen Sie die Protokoll-Dateien nohup.out, stdout.wbneu.prot, stderr.wbneu.prot und db.wbneu.prot. \$ more nohup.out

2004-04-02 08:32:06:

### AUFBAU des WÖRTERBUCHES

...

Die vorgenommenen Einschränkungen für den WebOPAC (siehe Punkte "3b" und "3d") können nun wieder aufgehoben werden. Um die Recherche über die Normdateien wieder zu aktivieren, könnten die Einstellungen in SIADMIN z.B. so aussehen:

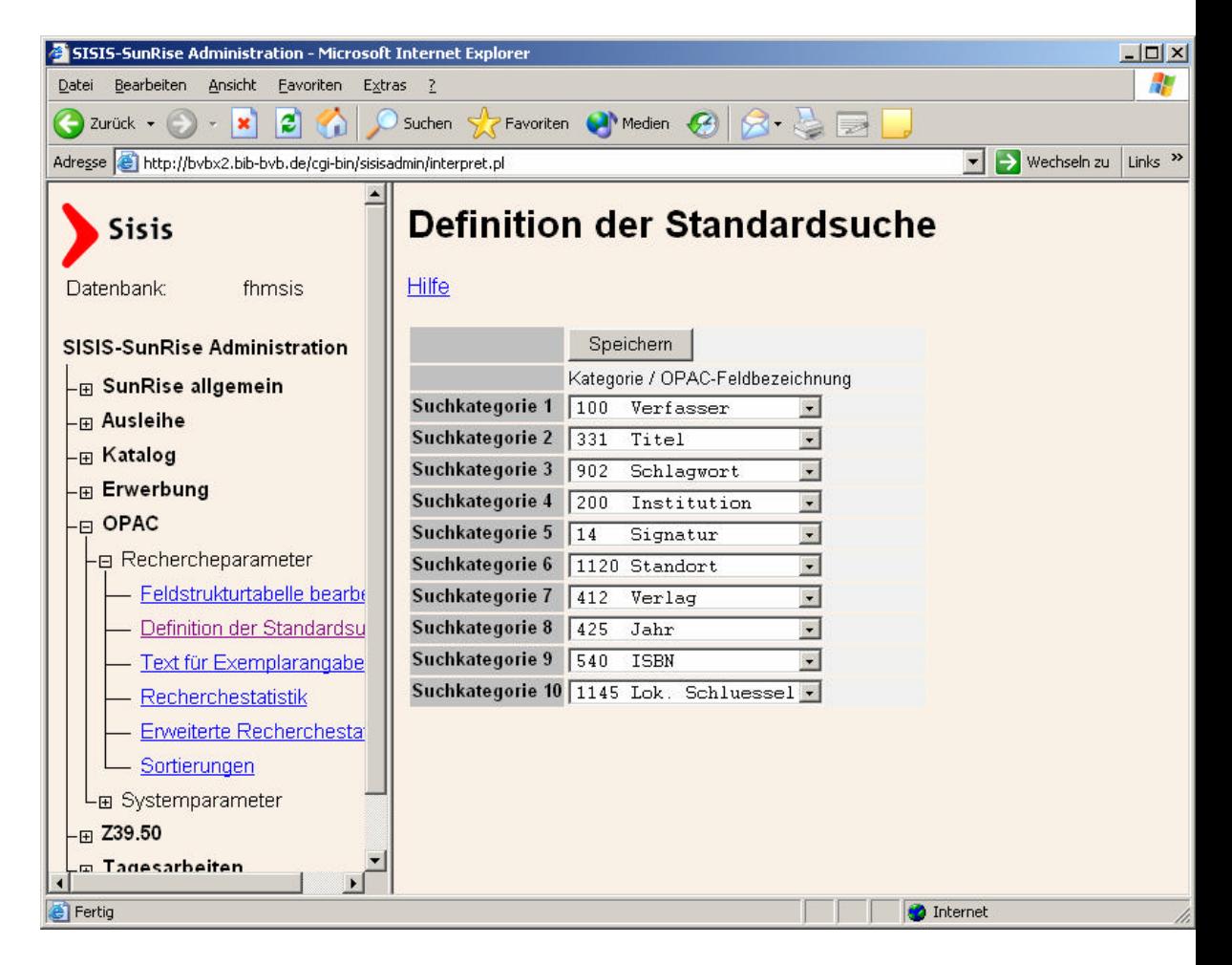

An dieser Stelle ist auch ein Neustart des CATServers notwendig, um korrekt auf die neu erstellten Normdaten und umstrukturierten Titeldaten zugreifen zu können. Vor diesem Neustart muß im CATServer-Startskript der Turbo-Update wieder deaktiviert werden (Variable TURBOLOAD auskommentieren).

Falls auch die anderen Anwendungsserver zuvor gestoppt wurden (Empfehlung bei Punkt "3g"), können diese nun auch wieder gestartet werden.